České vysoké učení technické v Praze Fakulta elektrotechnická

katedra počítačů

# ZADÁNÍ BAKALÁŘSKÉ PRÁCE

#### Student: Ondřei Koula

#### Studijní program: Softwarové technologie a management Obor: Softwarové inženýrství

#### Název tématu: Nástroj pro hledání zadaných vzorů v uživatelském rozhraní webové aplikace

#### Pokyny pro vypracování:

Vytvořte aplikaci, která bude procházet stránky představující uživatelské rozhraní webové aplikace a hledat konkrétní vzory, které budou zadané buď jako šablona, nebo jako regulární výraz. Vzory mohou být složené. Přesná kritéria budou definována po dohodě s vedoucím práce. Výsledný report z hledání bude poslán přes API, jehož definice bude dodána vedoucím práce. Kromě toho bude report zobrazen v jednoduché formě pro ladící účely. Stránky bude možné procházet automaticky na základě následování odkazů z konkrétní stránky, pomocí konfigurace seznamu URL, nebo kombinací obojího.

#### Seznam odborné literatury:

Kolář, J.: Teoretická informatika. Česká informatická společnost, 2000 Pecinovský, R.: Návrhové vzory, Computer Press, 2007 Herout, J.: Učebnice jazyka Java, Koop, 2002

#### Vedoucí: Ing. Miroslav Bureš, Ph.D.

Platnost zadání: do konce zimního semestru 2016/2017

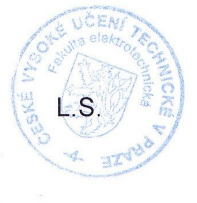

doc. Ing. Filip Železný, Ph.D. vedoucí katedry

prof. Ing. Pavel Ripka, CSc. děkan

V Praze dne 8. 10. 2015

**Bakalářská práce**

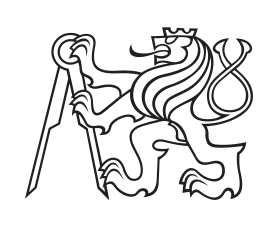

**České vysoké učení technické v Praze**

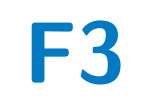

**F3 Fakulta elektrotechnická**

# **Nástroj pro hledání zadaných vzorů v uživatelském rozhraní webové aplikace**

**Ondřej Koula**

**Školitel: Ing. Miroslav Bureš, Ph.D. Leden 2016**

# **Poděkování**

Tímto bych rád poděkoval vedoucímu mé bakalářské práce Ing. Miroslavu Burešovi PhD. za jeho cenné, odborné rady a pravidelné a vstřícné konzultace, které pro mne byly velikým přínosem při vykonávání této práce.

# **Prohlášení**

Prohlašuji, že jsem předloženou práci vypracoval samostatně a že jsem uvedl veškeré použité informační zdroje v souladu s Metodickým pokynem o dodržování etických principů při přípravě vysokoškolských závěrečných prací.

# **Abstrakt**

Cílem této bakalářské práce je navrhnout a naimplementovat experimentální prototyp nástroje, který bude umět stáhnout webové stránky ze zadané webové adresy, uložit je do lokálního úložistě a dále umožňovat provádět analýzy na těchto webových stránkách pomocí předdefinovaných technik pro vyhledávání různých vzorů v HTML kódu. Tento nástroj bude určen softwarovým test analytikům, kterým má usnadnit jejich práci při identifikaci těžce testovatelných segmentů v uživatelském rozhraní webové aplikace, kterou by museli vykonávat buďto manuálně (ruční prohledávání kódu) nebo za použití několika různých nástrojů či technik.

**Klíčová slova:** bakalářská práce, software, web, crawler, testování software, vyhledávání

**Školitel:** Ing. Miroslav Bureš, Ph.D. Praha 2, Karlovo náměstí 13, E-402

# **Abstract**

Goal of this bachelor thesis is to design and implement an experimental tool prototype, which will be able to download web pages from the given web address, save these pages into the local storage and allow to perform analysis of downloaded pages using predefined seaching metrics. These metrics will search various patterns in a HTML code. This tool will be dedicated to software test analysts and it will facilitate their work during identifying of poorly testable code segments in an application's user interface. This work is often performed manually (hand-operated code browsing) or it is performed by several different tools or technics.

**Keywords:** bachelor thesis, software, web, crawler, software test, search

**Title translation:** Tool for Pattern Searching in Web Application Front End

# **Obsah**

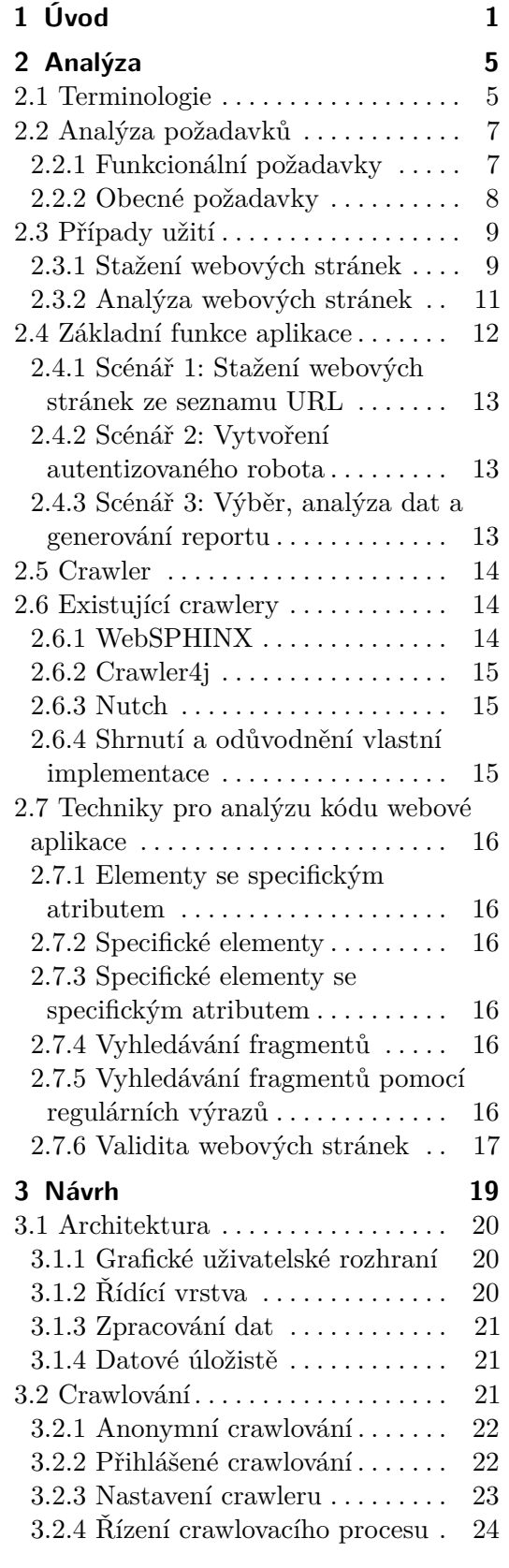

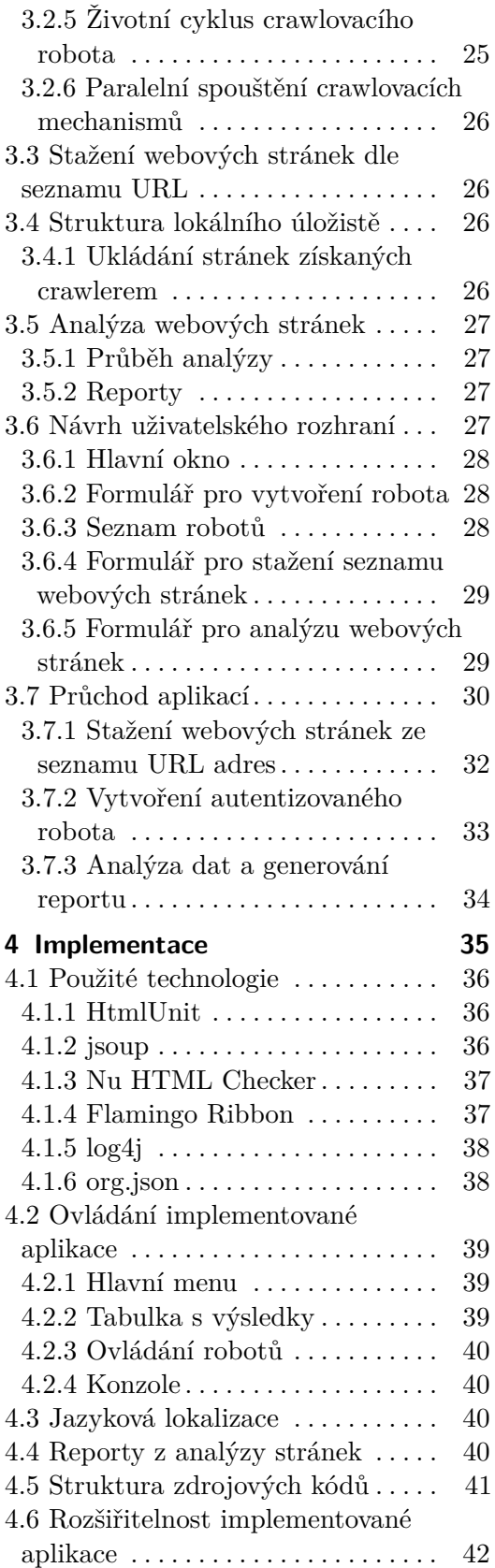

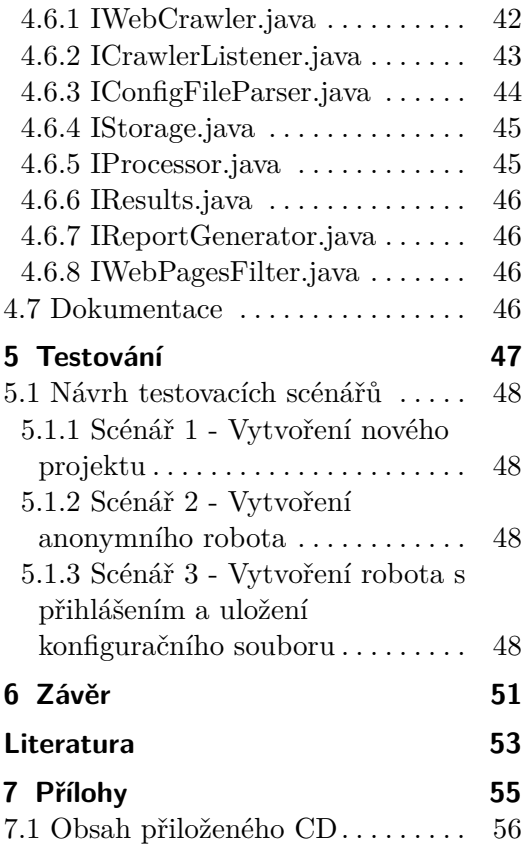

# **Obrázky Tabulky**

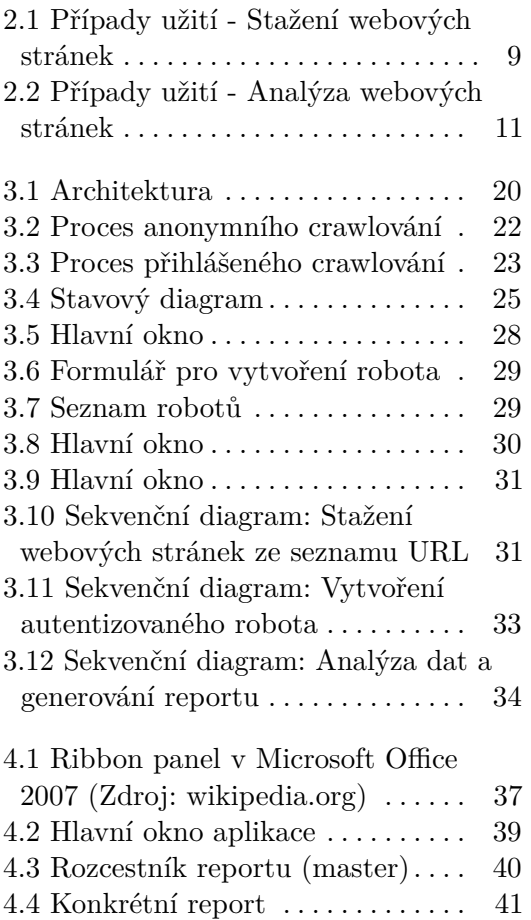

<span id="page-9-0"></span>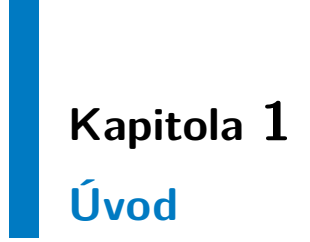

# 1. Úvod **........................................**

Webová aplikace, jejíž zdrojový HTML kód je napsán v souladu s W3C normami a standardy a je dobře strukturovaný, umožňuje softwarovým testerům snadnější cestu při psaní automatických testů. V praxi ale málo kdy nastane taková situace a testeři se velmi často setkávají se způsoby kódování, které znesnadňují psaní automatických testů. Buďto kód nesplňuje výše zmíněné standardy, nebo je napsán nestrukturovaně a obsahuje plno zavádějících chyb. V kódu se mohou objevovat i elementy, které nejsou zaměřitelné automatickým testem. Tyto elementy je třeba objevit a posoudit jejich závažnost a možný dopad na funkcionalitu celé aplikace. Proto se ještě před návrhem a implementací testů provádí analýza testovaného kódu, jejímž účelem je identifikovat tyto nástrahy a poté brát v úvahu v dalších fázích testování. Tato analýza je prováděna buďto manuálně, kdy testeři procházejí kód ručně a snaží se vyhledat problematické segmenty za použití vlastních zkušeností a intuice, nebo za pomocí sady heterogenních nástrojů na prohledávání textu či jiných statistických programů. Výsledek této analýzy je poté použit jako podklad při návrhu a implementaci testovacích scénářů. Analýza kódu je časově náročná a zdlouhavá úloha a vyžaduje rozsáhlé zkušenosti softwarového testera. Tudíž, z ekonomického hlediska, se tato práce může stát i finančně náročnou.

Ve zdrojovém kódu se však mnoho chyb vyskytuje v atomické podobě. Tyto chyby mohou být například: HTML elementu chybí povinný atribut, element obsahuje neexistující atribut, element má špatně napsaný název a tudíž není rozpoznatelný při zpracovávání a vykreslování webové stránky, element je špatně uzavřený nebo není uzavřený vůbec. Tyto chyby uvádí i konsorcium W3C a poskytuje validátor, který dokáže tyto chyby identifikovat v kódu a určit jejich polohu.

Avšak v aplikaci se mohou objevovat i elementy, které jsou sice v souladu s W3C, avšak jsou chybné v souladu s požadavky na aplikaci. Může to být například absence atributu, který není u elementu povinný, avšak musí být v elementu přítomen kvůli zajištění správného zobrazení HTML stránky uživateli.

Tyto chyby lze shrnout a vytvořit sadu technik, které budou testerům nabízet podporu pro automatické prohledávání zdrojového kódu a usnadnit tak identifikaci těchto chyb. Cílem této práce je rozvinout tyto techniky a dále navrhnout a implementovat experimentální prototyp testovacího softwaru, který bude tyto techniky realizovat a urychlovat tak práci softwarovým testerům. Tento software bude umožňovat provádět analýzu nad HTML souborem, či množinou HTML souborů a bude testerům dovolovat aplikovat nad zdrojovými kódy výše zmíněné techniky pro identifikaci zdrojových chyb. Kromě toho, aplikace bude umožňovat stáhnout zdrojové HTML stránky z internetu a uložit je do lokálního úložiště. Tyto stránky bude stahovat buďto staticky za pomoci seznamu webových adres, kde postupně navštíví každou adresu a uloží zdrojový kód obdržené webové stránky, nebo automaticky stáhne všechny webové stránky na daném serveru za pomoci procházení všech odkazů na daných stránkách, patřícím danému serveru.

Tato práce bude vycházet z vědeckých článků: [\[1\]](#page-61-1) a [\[2\]](#page-61-2), které se tímto

**.........................................** 1. Úvod

tématem zabývají.

Dále je zde třeba zmínit, že po dohodě s vedoucím práce bylo poupraveno zadání této práce a byla z něho vyřazena tato část: *Výsledný report z hledání bude poslán přes API, jehož definice bude dodána vedoucím práce.*. Tato funkcionalita není pro účely této práce potřebná.

# <span id="page-13-0"></span>**Kapitola 2 Analýza**

V této kapitole se zaměříme na detailní výčet a popis všech požadavků (funkčních i obecných), které bude nástroj, který má být výstupem této práce, splňovat. Funkční požadavky dále zformulujeme do jednotlivých případů užití aplikace (tzv. Use cases), které nám dají představu o tom, co bude aplikace umožňovat koncovému uživateli a shrnou nám všechny aplikační funkce. Následně si zde uvedeme detailní popis různých průchodů aplikací, jako třeba stáhnutí zdrojových souborů, uložení konfigurace a aplikace konkrétní vyhledávací techniky na množinu testovaných souborů. Tyto průchody popíšeme konkrétních scénářích, ve kterých popíšeme interakci uživatele s aplikací jako seznam po sobě jdoucích kroků.

Dále si zde vysvětlíme, jak funguje takzvané crawlování a uvedeme si zde zmínku o existujících knihovnách, které zajišťují automatický sběr webových stránek pomocí této techniky (tzv. crawlerech). Následně rozebereme nejrozšířenější a nejznámější z nich a učiníme rozhodnutí, jaký webový crawler bude nejvhodnější pro použití v této práci ke sběru zdrojových HTML kódů potřebných pro další analýzy, které jsou také náplní této práce.

Nakonec zde uvedeme jednotlivé vyhledávací techniky, které bude tato aplikace podporovat a které jsou hlavním tématem této práce.

# <span id="page-13-1"></span>**2.1 Terminologie**

Než se začneme věnovat samotné práci, představíme si zde použitou terminologii, kterou budeme dále používat.

**Crawling.** Crawling je termín pro označení procesu systematického procházení a stahování webových stránek z internetu na principu odkazování se z jedné webové stránky na další. Termín *crawling* pochází z anglického slova *crawl*, které znamená *plazit se*. Nástroj, který tento proces provádí, se nazývá *crawler* a jeho cílem je tedy *plazit se* mezi webovými stránkami a získávat z nich informace.

**Robot.** Crawler, implementovaný v této práci, bude umět stahovat webové stránky z více domén najednou pomocí několika aktivních, na sobě nezávislých crawlovacích procesů (více v sekci Návrh - Paralelní spouštění crawlovacích

2. Analýza **.......................................**

mechanismů). Robot je označení pro podprogram, který bude řídit právě jeden crawlovací proces.

**Validita webové stránky.** Pojmem Validita webové stránky zde budeme rozumět poměr validních HTML elementů a celkového počtu HTML elementů na jedné stránce. Validní element je element, který je napsán v souladu s normami a standardy W3C.

# <span id="page-15-0"></span>**2.2 Analýza požadavků**

Požadavky aplikace nám udávají výčet všech funkcí a vlastností aplikace, které jsou od hotového projektu očekávány, že je bude splňovat. Požadavky se dělí do dvou základních skupin - funkcionální (functional) a obecné (nonfunctional). Nyní se podíváme na všechny požadavky zblízka. Popíšeme si všechny požadavky v následujících tabulkách.

#### <span id="page-15-1"></span>**2.2.1 Funkcionální požadavky**

Množinu funkcionálních požadavků bude v této situaci vhodné rozdělit na dvě podmnožiny - *Sběr zdrojových kódů* a *Analýza zdrojových kódů*.

#### **Sběr zdrojových kódů**

V této tabulce si uvedeme požadavky týkající se možností získávání testovaných dat (zdrojových HTML kódů) z internetu a nastavení pro stahování.

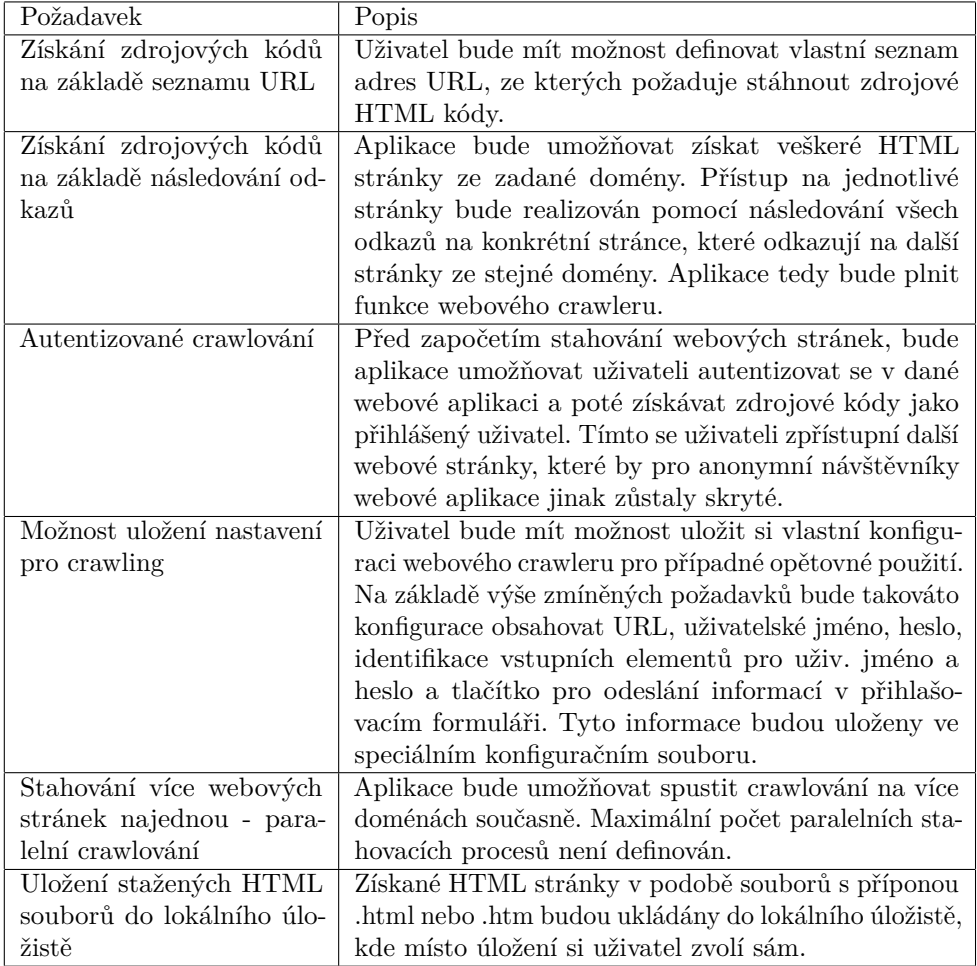

# 2. Analýza **.......................................**

#### **Analýza zdrojových kódů**  $\sim$

V této tabulce si uvedeme požadavky pro analýzu již získaných testovaných dat a zobrazování výsledků.

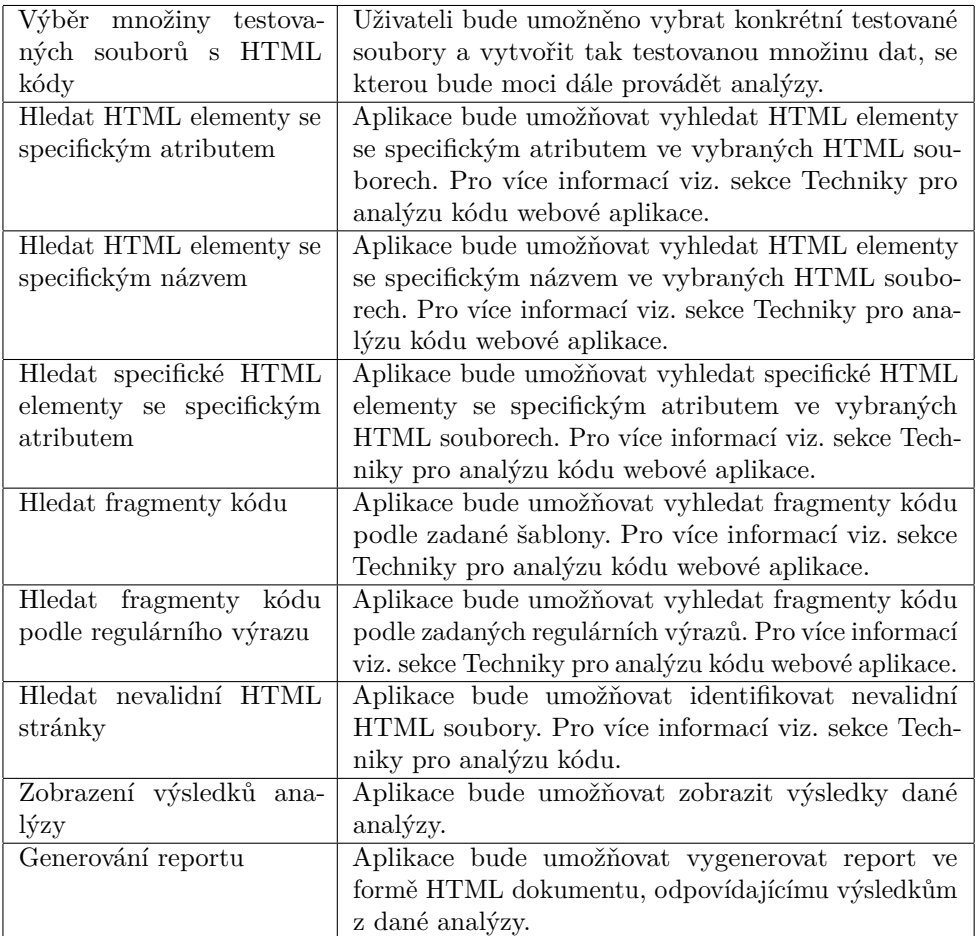

#### <span id="page-16-0"></span>**2.2.2 Obecné požadavky**

V následující tabulce si uvedeme obecné požadavky. Do této skupiny mohou být zahrnuty například požadavky na výkon nebo požadavky na použité technologie.

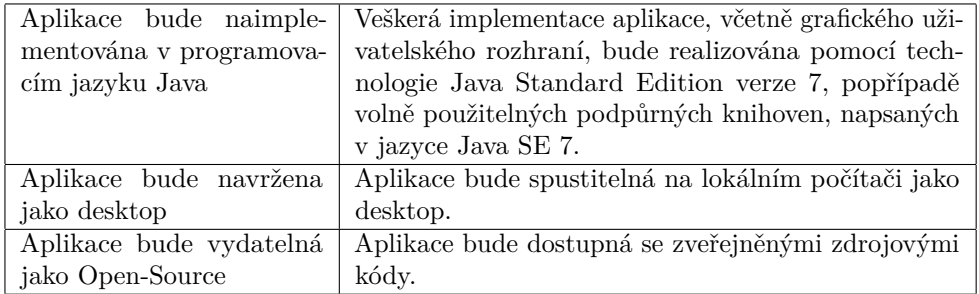

# <span id="page-17-0"></span>**2.3 Případy užití**

V předchozí sekci jsme si rozebrali veškeré funkční a obecné požadavky, které aplikace bude splňovat. V této sekci se zaměříme pouze na požadavky funkční a zformulujeme je do jednotlivých případů užití.

Případy užití nám říkají, co bude aplikace umožňovat uživateli vykonávat za operace. Jeden takový případ užití nám udává jednu část funkcionality dané aplikace. Případy užití se dají graficky vyjádřit pomocí takzvaného Use Case Diagramu. V tomto diagramu jsou uvedeny všechny případy užití aplikace a uživatel aplikace. Protože jsme si funkcionální požadavky rozdělili na dvě skupiny, i tyto případy užití rozdělíme do dvou diagramů. Nejprve si vysvětlíme případy užití, související se stahováním webových stránek a zakládáním projektu, poté případy, související s analýzou webových stránek.

#### <span id="page-17-1"></span>**2.3.1 Stažení webových stránek**

V této sekci uvedeme případy, týkající se získávání webových stránek z internetu.

<span id="page-17-2"></span>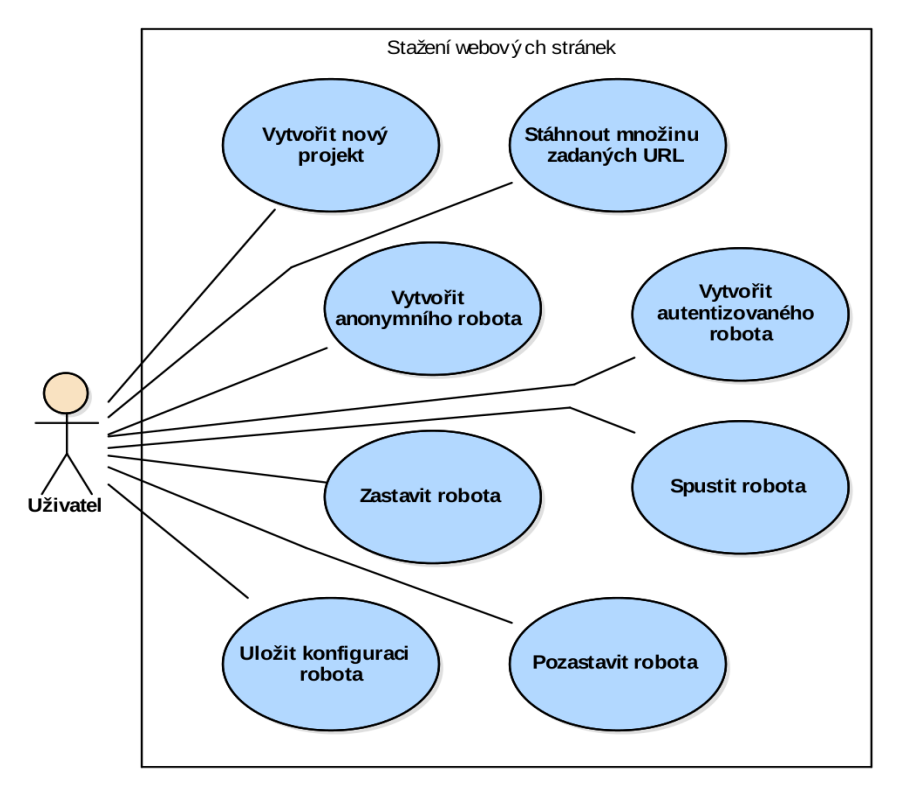

**Obrázek 2.1:** Případy užití - Stažení webových stránek

#### **Vytvořit nový projekt**

Veškerá práce v aplikaci se bude provádět standardně pod konkrétním projektem, který si uživatel vytvoří.

2. Analýza **.......................................**

#### **Stáhnout množinu zadaných URL**

Aplikace bude uživateli umožňovat stáhnout webové stránky ze seznamu jím zadaných URL. Aplikace postupně navštíví každou URL adresu ze seznamu, stáhne zdrojový HTML kód a uloží do lokálního úložiště. Seznam může být libovolně veliký.

#### **Vytvořit anonymního robota**

Aplikace bude uživateli umožňovat vytvořit crawlovacího robota. Crawlovací robot bude spustitelný, samovolně běžící mechanismus, jehož úkolem bude sběr webových stránek, počínaje webovou stránkou, jejíž URL mu bude předána na vstupu.

#### **Vytvořit autentizovaného robota**

Aplikace bude uživateli umožňovat vytvořit robota s možností přihlášení na startovní webové stránce. Autentizovaný robot, stejně jako robot anonymní, bude stahovat webové stránky z konkrétní domény, avšak na dané doméně bude vystupovat jako přihlášený uživatel. Na vstupu mu kromě URL bude předáno uživatelské jméno, heslo a podpůrné informace pro identifikaci vstupních elementů přihlašovacího formuláře na startovní webové stránce.

#### **Spustit robota**

Aplikace bude uživateli umožňovat spustit daného robota, čímž zahájí crawlování na startovní stránce.

#### **Pozastavit robota**

Aplikace bude uživateli umožňovat pozastavit robota, který je již v provozu a získává webové stránky z webu.

#### **Zastavit robota**

Aplikace bude uživateli umožňovat již běžícího robota vypnout. Tím se přeruší proces crawlování a nebude již možné v něm pokračovat. Opětovným spuštěním se ztratí již stažené stránky daným robotem a robot započne proces opět na startovní adrese, která mu byla předána na vstupu.

#### **Uložit konfiguraci robota**

Aplikace bude uživateli umožňovat uložení konfigurace v podobě konfiguračního souboru.

#### <span id="page-19-0"></span>**2.3.2 Analýza webových stránek**

<span id="page-19-1"></span>V této sekci uvedeme případy užití, související s analýzou webových stránek a konkrétními technikami, používaných při analýze.

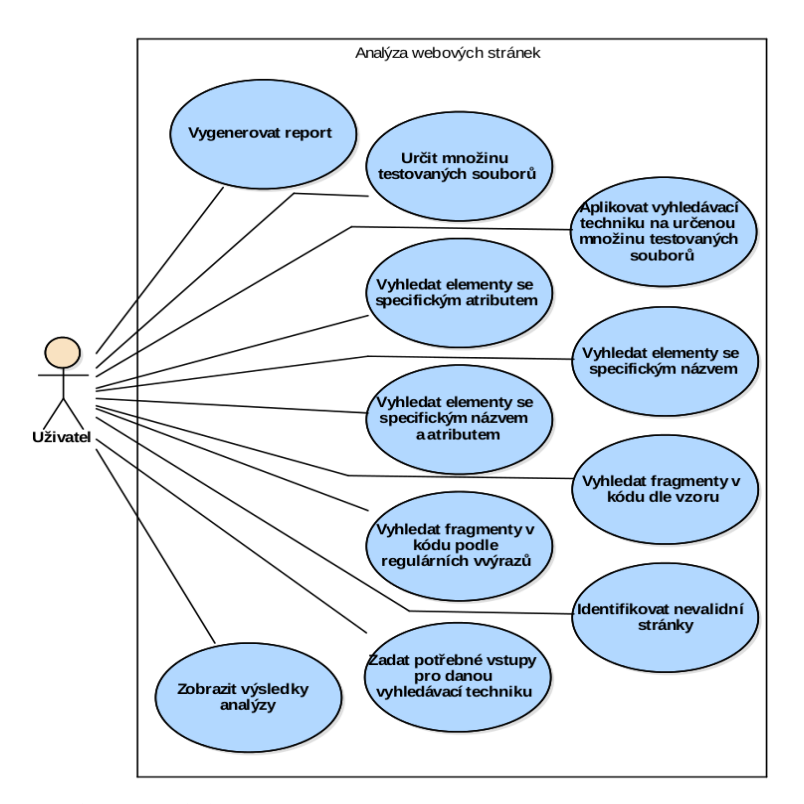

**Obrázek 2.2:** Případy užití - Analýza webových stránek

#### **Určit množinu testovaných souborů**

Aplikace bude uživateli umožňovat vytvořit si ze stažených webových stránek vlastní množinu pro testování. Na této množině bude moci aplikovat své analýzy (viz. dále).

#### **Zadat potřebné vstupy pro danou vyhledávací techniku**

Aplikace bude uživateli umožňovat zadat povinné vstupy pro vybranou techniku. Každá technika bude mít, kromě množiny testovaných dat, rozdílné vstupy.

**Aplikovat vyhledávací techniku na určenou množinu testovaných dat**

Aplikace bude uživateli umožňovat provést analýzu vybrané množiny testovaných dat za pomoci dané techniky.

#### **Zobrazit výsledky analýzy**

Aplikace bude uživateli umožňovat zobrazit výsledky z právě vykonané analýzy. Výsledky budou obsahovat seznam výskytů pro každou analyzovanou stránku, kde ke každému výskytu bude uvedena informace o pozici výskytu v HTML kódu.

#### **Vygenerovat report**

Aplikace bude uživateli umožňovat vygenerovat report z výsledků analýzy. Report bude vygenerován ve formátu HTML. Pro každý analyzovaný soubor bude obsahovat HTML soubor obsahující tabulku s nalezenými výskyty a pozicemi v kódu testovaného souboru. Navíc bude vygenerován jeden "master"dokument se seznamem všech ostatních vygenerovaných souborů.

#### **Aplikace techniky**

Následující případy užití pouze kopírují některé funkcionální požadavky, které jsme si již uvedli v předchozí sekci. Jedná se o případy užití související s konkrétníma vyhledávacími technikami, které budou předmětem sekce Techniky pro analýzu kódu, ve které se budeme věnovat těmto technikám detailněji. Proto si zde tyto případy užití pouze vyjmenujeme:

- **.** Vyhledat elementy se specifickým atributem
- **.** Vyhledat elementy se specifickým názvem
- **.** Vyhledat elementy se specifickým názvem a atributem
- **.** Vyhledat fragmenty v kódu dle vzoru
- **.** Vyhledat fragmenty v kódu dle regulárních výrazů
- **.** Identifikovat nevalidní stránky

V tuto chvíli máme definovány všechny případy užití, které aplikace bude splňovat. Podle těchto případů se budou odvíjet další části této práce, které se bude zabývat návrhem a implementací této aplikace.

# <span id="page-20-0"></span>**2.4 Základní funkce aplikace**

V této sekci se podíváme, jak bude vypadat komplexnější interakce mezi uživatelem a aplikací a co bude aplikace uživateli nabízet. Způsobů, jakými může uživatel aplikaci využívat, je mnoho. My si zde podrobněji popíšeme jen několik základních scénářů.

# **2.4.1 Scénář 1: Stažení webových stránek ze seznamu URL . 1. 1. Scénář 1: Stažení webových stránek ze seznamu UR<br>
<b>2.4. Uživatel zvolí funkci pro stažení webových stránek ze seznamu URL**<br> **2.** Aplikace zobrazí formulář pro zadání libovolného počtu URL adre

- 
- <span id="page-21-0"></span>**2.4.1 Scénář 1: Stažení webových stránek ze seznamu URL**<br>1. Uživatel zvolí funkci pro stažení webových stránek ze seznamu URL<br>2. Aplikace zobrazí formulář pro zadání libovolného počtu URL adres a místa uložení stažených s místa uložení stažených souborů 1. Uživatel zvolí funkci pro stažení webových stránek ze seznamu URL<br>
2. Aplikace zobrazí formulář pro zadání libovolného počtu URL adres a místa uložení stažených souborů<br>
3. Uživatel postupně vloží adresy do seznamu, zvo 2. Aplikace zobrazí formulář pro zadání libovolného počtu URL adres a místa uložení stažených souborů<br>
3. Uživatel postupně vloží adresy do seznamu, zvolí místo uložení a potvrdí<br>
4. Aplikace postupně navštíví všechny adre
	-
- kódy navštívených stránek 1. Aplikace postupně vloží adresy do seznamu, zvolí místo uložení a potvrdí 4. Aplikace postupně navštíví všechny adresy ze seznamu a uloží zdrojové kódy navštívených stránek byla stahování procesu aplikace upozorní uživat
	-

# **2.4.2 Scénář 2: Vytvoření autentizovaného robota** 5. Po skončení procesu aplikace upozorní uži<br> **2.4.2 Scénář 2: Vytvoření autentizo<br>
1.** Uživatel zvolí funkci pro vytvoření robota<br>
2. Aplikace zobrazí okno s textovým vstupe

- 
- <span id="page-21-1"></span>**2.4.2 Scénář 2: Vytvoření autentizovaného robota**<br>**1.** Uživatel zvolí funkci pro vytvoření robota<br>**2.** Aplikace zobrazí okno s textovým vstupem pro zadání počáteční URL<br>adresy výběrem, zda má být robot anonymní nebo přihl adresy výběrem, zda má být robot anonymní nebo přihlášený 1. Uživatel zvolí funkci pro vytvoření robota<br>
2. Aplikace zobrazí okno s textovým vstupem pro zadání počáteční UR<br>
adresy výběrem, zda má být robot anonymní nebo přihlášený<br>
3. Uživatel zadá vstupní adresu a zvolí možnost 2. Aplikace zobrazí okno s textovým vstupem pro zadání počá adresy výběrem, zda má být robot anonymní nebo přihlášeného <br/> 3. Uživatel zadá vstupní adresu a zvolí možnost pro přihlášené<br/>l $\,$ Aplikace zobrazí formulá
	-
	-
- **3.** Uživatel zadá vstupní adresu a<br>**4.** Aplikace zobrazí formulář pro r<br>**5.** Uživatel vyplní údaje a potvrdí<br>**6.** Aplikace zpracuje uživatelem za
- **1.** Aplikace zobrazí formulář pro nastavení přihlášeného robota<br> **5.** Uživatel vyplní údaje a potvrdí<br> **6.** Aplikace zpracuje uživatelem zadané údaje a vytvoří nového robota<br> **8.** 2.4.3.  $\mathbf{S}(\mathbf{A}, \mathbf{A}^T, \mathbf{A}, \mathbf{A}$

# **2.4.3 Scénář 3: Výběr, analýza dat a generování reportu 2.4.3 Scénář 3: Výběr, analýza dat a**<br>**1.** Uživatel zvolí funkci pro analýzu dat<br>**2.** Aplikace zobrazí okno s povinnými vstupy\*<br>**3.** Uživatel vybere vlastní množinu testovaných

- **6.** Aplikace zpracuje uživatelem zadané<br> **2.4.3 Scénář 3: Výběr, analýza**<br> **1.** Uživatel zvolí funkci pro analýzu dat<br> **2.** Aplikace zobrazí okno s povinnými v
	-
- <span id="page-21-2"></span>1. Uživatel zvolí funkci pro analýzu dat **2.** Aplikace zobrazí okno s povinnými vstupy\* **3.** Uživatel vybere vlastní množinu testovaných souborů a vybere techniku ze seznamu ze seznamu 2. Aplikace zobrazí okno s povinnými vstupy\* **3.** Uživatel vybere vlastní množinu testovaných souborů a vybere techniku ze seznamu  $\boldsymbol{a}$  Aplikace do formuláře vygeneruje vstupy pro techniku, kterou uživatel zvolil
- zvolil % ze seznamu<br> **4.** Aplikace do formuláře vygener<br/>u zvolil<br>
5. Uživatel vyplní údaje a potvrdí<br>
6. Aplikace z<br/>pracuje zadané údaje, 1. Aplikace do formuláře vygeneruje vstupy pro techniku, kterou uživatel zvolil <br/>  $\label{eq:2.1}$ 5. Uživatel vyplní údaje a potvrdí <br/>  $\begin{array}{l} \text{6.} \end{array}$  Aplikace zpracuje zadané údaje, provede analýzu nad vybranou mn
	-
	- testovaných dat a vygeneruje report

\* Povinné vstupy se zde myslí výběr testovaných souborů, techniky, zadání vstupů pro techniku a výběr cílové složky pro uložení reportu

# <span id="page-22-0"></span>**2.5 Crawler**

Crawler je program, který navštěvuje webové stránky pomocí protokolu HTTP pomocí odkazů a získává z nich různá metadata (v našem případě celé zdrojové kódy navštívených stránek). Crawler tedy navštíví jednu stránku a získá z ní potřebná data. Poté si z této stránky vyjme všechny odkazy na ostatní webové stránky, které dosud nenavštívil a uloží si je do paměti. Následně tyto odkazy navštíví a na každé stránce provede stejný postup. Náš crawler bude mít ovšem ješte jedno omezení navíc - bude navštěvovat pouze odkazy se stejnou doménou. Celý algoritmus crawlování lze popsat jako seznam kroků takto: Nášledně tyto odkazy navštíví a na Náš crawler bude mít ovšem ješte je pouze odkazy se stejnou doménou.<br>
jako seznam kroků takto:<br> **1.** Navštiv vstupní webovou adresu<br> **2.** (Proved konkrétní operace se sta % pouze odkazy se stejnou doménou. Celý algoritmus<br>
jako seznam kroků takto:<br> **1.** Navštiv vstupní webovou adresu<br> **2.** (Proveď konkrétní operace se staženou stránkou)<br> **3.** Získej všechny odkazy náležící stejné doméně, ja

- 
- 
- **.**3. Získej všechny odkazy náležící stejné doméně, jako aktuální stránka, a ulož je do zásobníku
- **.**4. Pokud zásobník obsahuje alespoň jeden odkaz, vyjmi a zkontroluj, zda-li byl odkaz již navštíven, jinak KONEC. 2. Pokud zásobník obsahuje alespoň jeden odkaz, vyjmi a zkontroluj, ze byl odkaz již navštíven, jinak KONEC.<br>
5. Pokud jsi odkaz dosud nenavštívil, navštiv ho a pokračuj krokem 2.<br>
6. Pokud ano, přesuň odkaz do navštívenýc 1. Pokud zásobník obsahuje alespoň jeden odkaz, vyjmi a zkontroluj, zda-li byl odkaz již navštíven, jinak KONEC.<br>
5. Pokud jsi odkaz dosud nenavštívil, navštiv ho a pokračuj krokem 2<br>
6. Pokud ano, přesuň odkaz do navštíve
	-
	-

Crawler tedy bude tento postup provádět dokud nenavštíví každou webovou stránku na stejné doméně, na kterou existuje odkaz z jiné stránky, nebo dokud nebude tento proces přerušen vnějším zásahem (v našem případě to znamená pozastavení nebo úplné zastavení uživatelem).

Lze to vysvětlit i jiným způsobem. Všechny webové stránky spadající do jedné domény, které jsou určitým způsobem "propojeny"odkazy, tvoří souvislý orientovaný graf, kde každá stránka je reprezentována uzlem a každý odkaz je reprezentován orientovanou hranou, jejíž směr ukazuje na další libovolný uzel v grafu (odkazovanou stránku). Cílem crawlovacího procesu je navštívit každý uzel v tomto grafu. Proces skončí právě tehdy, když právě navštívený uzel neobsahuje hrany, po kterých nebyla provedena cesta (odkaz nebyl navštíven). Celému procesu crawlování se budeme věnovat podrobněji v sekci Návrh - Crawlování.

# <span id="page-22-1"></span>**2.6 Existující crawlery**

#### <span id="page-22-2"></span>**2.6.1 WebSPHINX**

WebSPHINX je jeden z velmi známých open-source webových crawlerů, napsaný v jazyce Java. Obsahuje i grafické uživatelské rozhraní pro ovládání a sledování crawlovacího procesu.

Výhodou WebSPHINX knihovny je jednoduchá modifikace a možnost implementace vlastní verze webového robota pro získávání webových stránek. Knihovna je už "předpřipravená"pro to, aby si vývojář mohl naprogramovat vlastní webový crawler za použití hotových algoritmů, obsažených v knihovně. Bohužel, nevýhod má tato knihovna hned několik. Zaprvé, knihovna je poměrně stará a nemoderní a již není udržována. Po letmém průzkumu zdrojových kódů jsem objevil značné množství zastaralých metod, které již nemusí být podporovány v novějších verzích Javy. Další nevýhodou je chybějící podpora pro autentizaci uživatele. Na webových portálech, kde je vyžadována autentizace uživatele, se značná část zdrojových HTML kódů webových stránek zpřístupní uživateli až po přihlášení do dané webové aplikace.Tyto informace jsou čerpány ze zdroje [\[13\]](#page-61-3).

#### <span id="page-23-0"></span>**2.6.2 Crawler4j**

Další, velmi proslulý crawler je Crawler4j. Tato knihovna je oproti Web-SPHINX modernější a je stále v údržbě a aktualizována. Obsahuje podporu pro autentifikace typu *Basic access authentication* a *Form based authentication*, kde první způsob autentifikace není příliš vhodný pro používání, neboť komunikace mezi klientem a serverem je nezabezpečená. *Form based authentication* je velice častý způsob přihlašování, avšak tato knihovna nabízí velmi omezené možnosti pro přihlášení pomocí formuláře. Ve formuláři lze identifikovat pouze vstupní elementy, které obsahují atribut *name*. Avšak elementy uvnitř formuláře nemusejí obsahovat tento atribut. Tyto informace jsou čerpány ze zdroje [\[14\]](#page-61-4).

#### <span id="page-23-1"></span>**2.6.3 Nutch**

Podobně jako Crawler4j, je Nutch moderní webový robot pro hromadné získávání webových stránek z internetu. Jeho výhodou je snadná konfigurovatelnost pomocí XML konfiguračního souboru. Nevýhoda je stejná jako u předchozího Crawler4j - nedostatečná funkcionalita pro přihlašování uživatele do webové aplikace. Tyto informace jsou čerpány ze zdroje [\[15\]](#page-62-0).

#### <span id="page-23-2"></span>**2.6.4 Shrnutí a odůvodnění vlastní implementace**

Na internetu existuje k dispozici velké množství open-source webových crawlerů, avšak žádný z nich nenabízí plnohodnotnou funkcionalitu pro uživatelské přihlašování a tudíž nejsou vhodné pro použití a implementaci v této práci. Proto jsem se rozhodl pro návrh a implementaci vlastního webového crawleru, který bude podporovat autentizaci uživatele na zadaném serveru, ze kterého poté bude získávat webové stránky jako přihlášený uživatel.

## <span id="page-24-0"></span>**2.7 Techniky pro analýzu kódu webové aplikace**

Analýza webových stránek pomocí různých způsobů je jednou z hlavních náplní této práce. Nyní si rozebereme všechny techniky, které bude tato aplikace podporovat. Techniky budou sloužit k nalezení problémových HTML elementů nebo podřetězců. Výsledkem každé techniky bude množina výskytů, kde ke každému výskytu bude existovat informace, ve kterém souboru a na jakém místě je daný element nebo pod-řetězec umístěn. Technik bude celkem šest.

#### <span id="page-24-1"></span>**2.7.1 Elementy se specifickým atributem**

Prvním způsobem pro analýzu HTML kódu je nalezení množiny HTML elementů, které obsahují specifický atribut, bez ohledu na jeho hodnotu.

#### <span id="page-24-2"></span>**2.7.2 Specifické elementy**

Výstupem bude množina elementů konkrétního typu. Není zde kladen důraz na počet atributů ani na obsah elementu. Například výsledek hledání elementů typu "div"v segmentu uvedeném níže, bude množina, obsahující tři výskyty. <div class="outer">

```
<div class="inner" >
<div></div>
</div>
</div>
```
#### <span id="page-24-3"></span>**2.7.3 Specifické elementy se specifickým atributem**

Tento způsob je kombinací dvou předchozích. Výstupem bude množina, obsahující výskyty, splňující podmínky obou technik zároveň, čili musí být daného typu a zároveň musí obsahovat daný atribut.

#### <span id="page-24-4"></span>**2.7.4 Vyhledávání fragmentů**

Tento způsob je velmi jednoduchý. Jedná se pouze o nalezení pozic v kódu, které odpovídají zadanému vzoru na vstupu.

#### <span id="page-24-5"></span>**2.7.5 Vyhledávání fragmentů pomocí regulárních výrazů**

Smyslem této techniky je nalezení všech HTML stránek, na kterých se vyskytují části kódů, odpovídající zadaným regulárním výrazům. Regulární výrazy budou zadány jako množina. Na každé stránce bude bude provedena analýza a vyhledání všech fragmentů splňujících všechny regulární výrazy na vstupu. Kromě této množiny bude na vstupu zadán Booleovský operátor, který bude nabývat těchto hodnot:

- **.** AND pro každý regulární výraz na vstupu musí být na dané stránce nalezen alespoň jeden fragment
- **.** OR na dané stránce musí být nalezen nejméně jeden fragment pro nejméně jeden regulární výraz na vstupu

Pokud toto pravidlo stránka nesplňuje, nebude zařazena do výsledků.

#### <span id="page-25-0"></span>**2.7.6 Validita webových stránek**

Poslední možností, kterou aplikace bude nabízet, je nalezení všech HTML stránek, které obsahují velký poměr nevalidních elementů. Tato validita se určí podle standardizovaných pravidel W3C. Na vstupu bude zadáno zadána hodnota v intervalu (0;1) udávající, jak velká část nevalidních elementů bude tolerována. Například pro hodnotu 0.1 budou nalezeny všechny stránky, které obsahují 0-10% nevalidních elementů z jejich celkového počtu.

# <span id="page-27-0"></span>**Kapitola 3 Návrh**

V předchozí kapitole jsme se věnovali analýze našeho problému a uvedli jsme si všechny potřebné informace a podklady pro návrh architektury a uživatelského rozhraní aplikace. V této kapitole si dále popíšeme algoritmy crawlování, nastavení crawleru, formát konfiguračního souboru pro ukládání nastavení crawleru a nakonec si zde popíšeme jednotlivé scénáře, popsané v předešlé kapitole, z hlediska vnitřní implementace aplikace.

# 3. Návrh **........................................**

# <span id="page-28-0"></span>**3.1 Architektura**

Architektura aplikace je rozdělena celkem na čtyři části: grafické uživatelské rozhraní, řídící vrstvu, vrstvu pro zpracování dat a datové úložistě.

<span id="page-28-3"></span>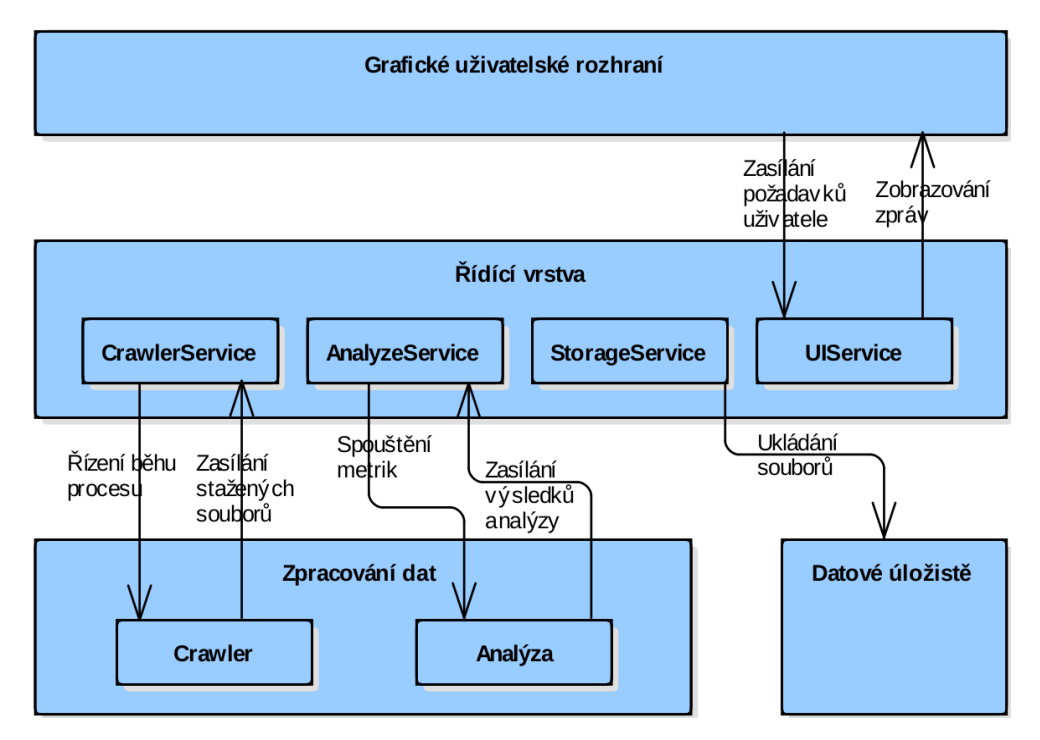

**Obrázek 3.1:** Architektura

Nyní si popíšeme moduly aplikace, uvedené na obrázku.

#### <span id="page-28-1"></span>**3.1.1 Grafické uživatelské rozhraní**

Zajišťuje všechny potřebné ovládací nástroje, které se zobrazí uživateli, přijímá od uživatele příkazy a zprávy, které odesílá řídící vrstvě dále ke zpracování. Od od řídící vrstvy poté získává odpovědi na zaslané příkazy a výsledky zobrazuje uživateli.

#### <span id="page-28-2"></span>**3.1.2 Řídící vrstva**

Tato část řídí veškerou činnost aplikace, zpracovává požadavky od všech ostatních komponent aplikace a řídí komunikaci mezi nimi. Přesněji řečeno, přijímá uživatelské zprávy z prezentační vrstvy a podle charakteru těchto zpráv je dále směřuje k ostatním komponentám k jejich zpracování. Od těchto komponent dále přijímá odpovědi na tyto zprávy, které posílá zpět uživatelskému rozhraní k zobrazení uživateli.

Vrstva se dělí na čtyři části (neboli Services), které jsou odpovědné za vyřizování konkrétních typů zpráv. Tyto pod-části jsou celkem čtyři:

**CrawlerService.** Zodpovídá za řízení běhu crawleru, její konfigurace a získávání stažených zdrojových kódů. Komunikuje tedy s komponentou Crawler.

**StorageService.** Tato pod-komponenta přijímá všechny zprávy týkající se ukládání informací do lokálního úložiště. Tyto zprávy dále předává úložišti, které má na starost samotné ukládání.

**AnalyzeService.** Zodpovídá za všechny požadavky, které se týkají samotné analýzy stažených webových stránek.

**UIService.** Propojuje interní služby aplikace a uživatelské rozhraní - řídí tok dat a přeposílá zprávy mezi nimi.

#### <span id="page-29-0"></span>**3.1.3 Zpracování dat**

Tato vrstva obstarává veškerou práci se získanými daty z internetu. Zajišťuje stahování webových stránek z internetu, tedy webové crawlování nebo stažení seznamu webových stránek; a jejich analýzu pomocí vyhledávacích technik. Je rozdělena na dvě pod-části: Analýza a Crawler.

#### **Crawler**

Crawler je komponenta starající se o veškeré procesy, související s crawlováním. To znamená, že zodpovídá za stahování webových stránek z konkrétní adresy, a to jak na základě postupného navštěvování odkazů na získaných stránkách, ale i na základě předem daného seznamu webových stránek, které se mají stáhnout. O stavu stahování průběžně informuje řídící vrstvu.

#### **Analýza**

V této komponentě se nachází veškerá podpora pro analýzu zdrojových HTML souborů. Obsahuje funkce pro vykonávání analýzy a testování získaných zdrojových HTML kódů. Také jsou v ni zahrnuty funkce pro generování HTML reportů z výsledků dané analýzy.

#### <span id="page-29-1"></span>**3.1.4 Datové úložistě**

Tato komponenta se stará o veškeré ukládání jakýchkoliv souborů do lokálního úložiště. Spadají sem všechny soubory, týkající se crawlování a samotné analýzy webových stránek - stažené HTML soubory, konfigurační soubory pro crawling a vygenerované reporty z výsledků analýzy.

#### <span id="page-29-2"></span>**3.2 Crawlování**

Zde si popíšeme, jak bude fungovat proces crawlování stránek a jak ho bude aplikace realizovat. Již v sekci Analýza - Crawler jsme si popsali crawlovací algoritmus v jednoduché verzi. Aplikace ale bude umět crawlovat dvěma způsoby: anonymně a přihlášeně.

#### <span id="page-30-0"></span>**3.2.1 Anonymní crawlování**

Anonymní crawler bude procházet webové stránky jako kterýkoliv jiný crawler. Obrázek níže vysvětluje algoritmus anonymního crawleru. Termín "Anonymní"zde znamená, že crawler neudává danému serveru svojí identitu - nijak se neautentizuje, pouze stahuje webové stránky a otevírá odkazy směřující na další stránky na serveru.

<span id="page-30-2"></span>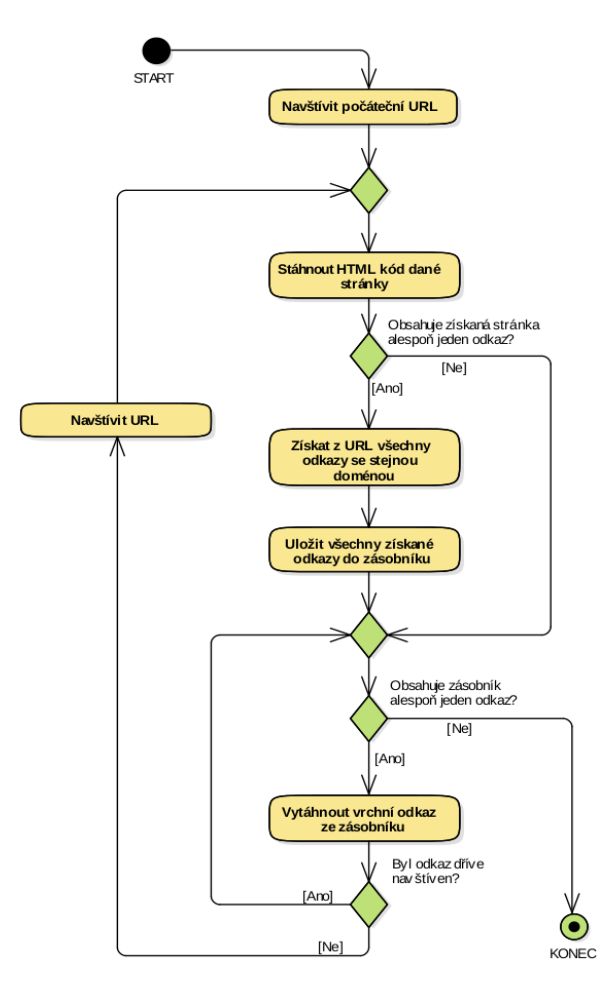

**Obrázek 3.2:** Proces anonymního crawlování

#### <span id="page-30-1"></span>**3.2.2 Přihlášené crawlování**

Druhý způsob crawlování bude procházení webových stránek s autentizací. Oproti předchozímu způsobu dojde před zahájením crawlování k přihlášení na počáteční stránce. Poté, co crawler obdrží od serveru odpověď s úspěšným přihlášením, začne crawler procházet webové stránky na serveru jako přihlášený uživatel.

<span id="page-31-1"></span>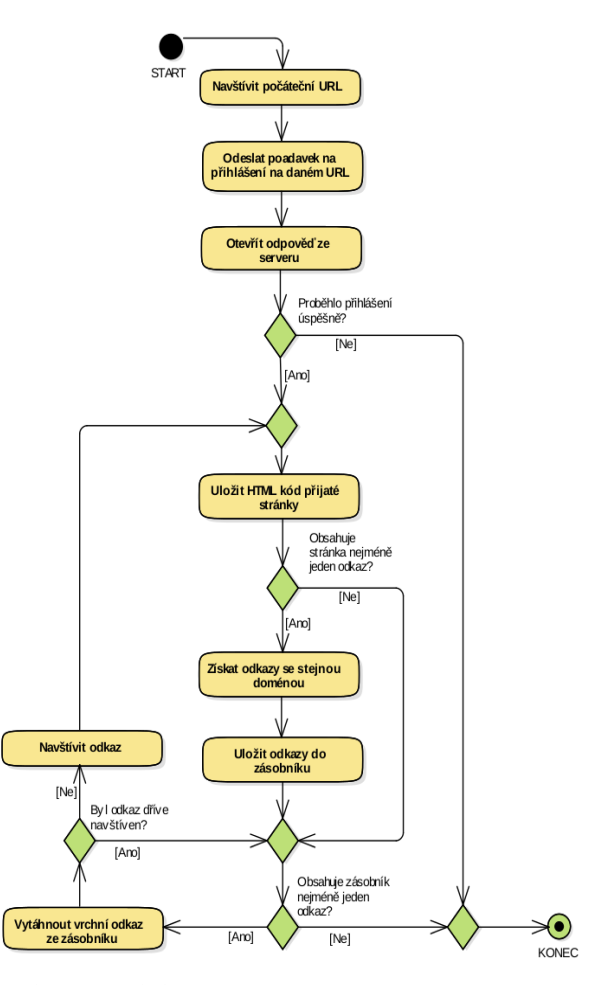

**Obrázek 3.3:** Proces přihlášeného crawlování

#### <span id="page-31-0"></span>**3.2.3 Nastavení crawleru**

Konfigurace crawleru pro spuštění procesu lze provést dvěma způsoby. První způsob je zadání vstupních hodnot přímo přes uživatelské rozhraní. Aplikace nabídne formulář, do kterého uživatel zadá vstupní hodnoty a potvrdí. Následně je uživatel otázán, zda-li si přeje uložit vstupní hodnoty, zadané ve formuláři, do konfiguračního souboru. Po (ne)uložení vstupů, crawler spustí proces stahování stránek. Druhým způsobem je načtení těchto vstupu z výše zmíněného konfiguračního souboru. Tento soubor bude obsahovat všechny potřebné vstupní hodnoty pro crawlovací proces a bude zapsán ve formátu XML.

#### **Vstupní hodnoty**

Pokud crawler bude procházet web anonymně, stačí mu pouze jeden vstup - startovní URL, kde bude začínat stahovací proces. Složitější je to pro přihlášené crawlování. Zde je třeba zadat navíc uživatelské jméno a heslo, kterým se stroj autentizuje na daném serveru. Dále je třeba definovat vstupní

pole na dané přihlašovací stránce - je třeba určit HTML elementy, do kterých se zadají uživatelské údaje, a element, kterým se odešle požadavek danému serveru, obsahující žádost o přihlášení - toto je nejčastěji HTML element typu <br/>  $\leq$ button> nebo <input>, nacházející se v přihlašovacím formuláři. Tyto elementy lze snadno v kódu dohledat pomocí jazyka XPath.

Jakmile crawler stáhne stránku, získá z ní všechny odkazy směřující na další stránky, ležící na stejném serveru, včetně odkazu na odhlášení uživatele, proto je třeba identifikovat tento odkaz odkaz, který **nemá** být navšíven nebude zařazen do zásobníku odkazů určených k budoucímu navštívení.

Při započetí procesu, crawler nejprve identifikuje vstupní HTML elementy v přihlašovacím formuláři, poté do nich zadá uživatelské údaje a následně odešle serveru požadavek (request) s vyplněným formulářem (v HTML je formulářem element typu <form>, obsahující vstupní pole). Poté, co od serveru přijme odpověď (response) obsahující webovou stránku, započne crawling tohoto serveru, začínající na této přijaté stránce.

#### <span id="page-32-0"></span>**3.2.4 Řízení crawlovacího procesu**

Aplikace bude uživateli umožňovat řídit průběh procesu. Přesněji, bude uživateli umožněno proces pozastavit (crawler se zastaví na aktuální webové stránce a bude vyčkávat na další pokyny uživatele), úplně zastavit (crawler přeruší proces natrvalo, nebude možné obnovit běh procesu ze stránky, na které byl zastaven), nebo spustit znovu (aplikace smaže dosud stažené webové stránky a spustí proces znovu). Podrobnější popis stavů robota si nyní popíšeme podrobněji.

#### <span id="page-33-0"></span>**3.2.5 Životní cyklus crawlovacího robota**

Instance robota od momentu jeho vytvoření až po dobu jeho zániku prochází několika různými stavy. Přechody mezi stavy mohou být vyvolány buďto vnějším zásahem uživatele nebo interně při vzniku nějaké chyby.

<span id="page-33-1"></span>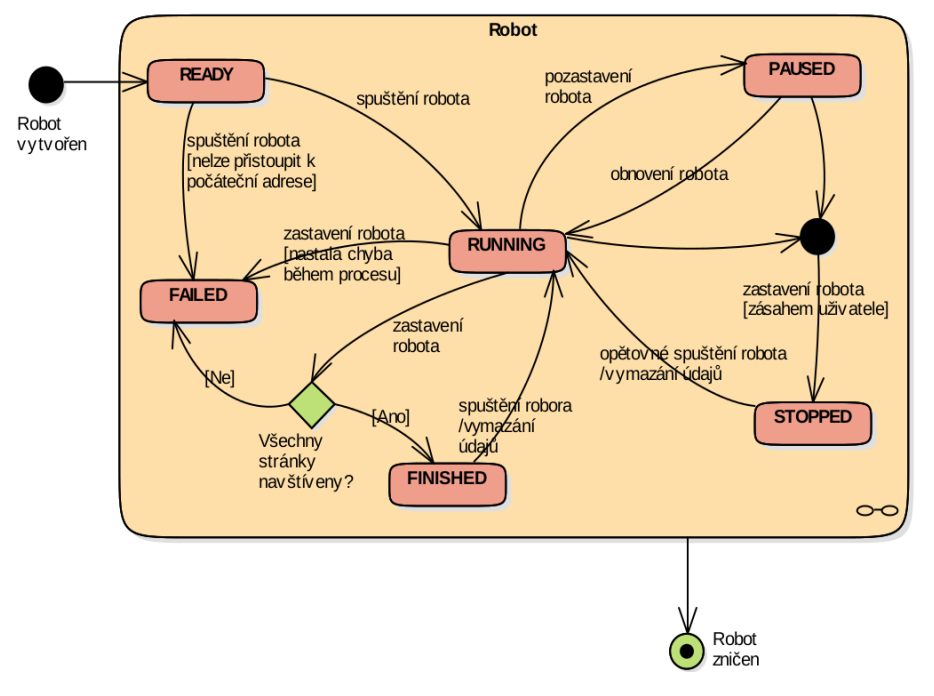

**Obrázek 3.4:** Stavový diagram

Ihned po vytvoření, přejde robot do stavu READY. V tomto stavu vyčkává na signál uživatele k zahájení procesu crawlování na zadané webové adrese. Jakmile uživatel robota aktivuje, pokusí se nejprve získat webovou stránku z počáteční adresy. Pokud se mu to nepodaří (například při výpadku spojení, špatně zadaném URL, špatném protokolu atd.), přechází do stavu FAILED a proces tím končí. Pokud se mu podaří získat webovou stránku z počáteční adresy, přechází do stavu RUNNING a proces pokračuje. Během procesu může být proces řízen z vnějšku uživatelem. ten může proces pozastavit, obnovit, nebo úplně zastavit. V případě pozastavení, přechází robot do stavu PAUSED. Z tohoto stavu může být jeho proces obnoven, v tom případě přejde zpět do stavu RUNNING, nebo úplně zastaven, potom přejde do stavu STOPPED. Zastaven může být také při běhu. V případě zastavění, může být opět spuštěn. V tomto případě dojde k vymazání paměti robota (smažou se údaje o navštívených stránkách) a proces začíná od začátku. Během crawlingu si robot průběžně ukládá do paměti odkazy, které je třeba ještě navštívit. Po navštívení každého odkazu, přesune odkaz do seznamu navštívených odkazů. V případě, že na tento odkaz znovu narazí na jiné stránce, již tento odkaz nenavštíví a ignoruje jej. Proces končí právě tehdy, když seznam s odkazy k navštívení je prázdný - všechny odkazy již byly navštíveny. Během procesu může dojít k chybě, například při výpadku internetového spojení. Poté robot

3. Návrh **........................................**

přechází do stavu FAILED. Robot může bít smazán a zničen kdykoliv během procesu (v kterémkoliv stavu).

#### <span id="page-34-0"></span>**3.2.6 Paralelní spouštění crawlovacích mechanismů**

Aplikace bude dále umožňovat spustit více crawlovacích procesů současně. Lze tedy stahovat webové stránky z více různých domén. Každý tento proces bude uživatel moci řídit jednotlivě. Běh jednoho procesu by neměl nijak ovlivňovat běhy procesů ostatních.

## <span id="page-34-1"></span>**3.3 Stažení webových stránek dle seznamu URL**

Kromě crawlování bude aplikace dále umožňovat získat stránky z internetu pomocí napevno definovaného seznamu URL adres, který uživatel bude moci vytvořit. Aplikace uživateli nabídne formulář se seznamem. Do tohoto seznamu bude moci přidat libovolný počet URL adres. Následně uživatel zvolí nebo vytvoří cílovou složku, kam se budou stažené stránky ukládat. Poté potvrdí, že si přeje stránky stáhnout. Aplikace následně stránky stáhne a uloží do této složky. Tato složka se bude nacházet v kořenovém adresáři projektu.

### <span id="page-34-2"></span>**3.4 Struktura lokálního úložistě**

Veškeré stažené HTML stránky, konfigurační soubory nebo reporty z výsledků analýzy, budou uloženy na lokálním disku v počítači, na kterém je aplikace spuštěna. Konkrétní cestu, kam se budou soubory ukládat, zvolí uživatel sám při zakládání nového projektu v aplikaci. Po zvolení cesty (určení, popřípadě vytvoření cílové složky) se v daném adresáři vytvoří dva pod-adresáře:

- **. config** Adresář, ve kterém budou ukládány uživatelem vytvořené konfigurační XML soubory pro spouštění crawlovacích procesů.
- **. results** Do tohoto adresáře budou umisťovány vygenerované HTML reporty z výsledků prováděných analýz stažených stránek. Pro každý report zde bude vytvořen adresář se stejným jménem, jako má adresář, ve kterém se nacházejí analyzované webové stránky

#### <span id="page-34-3"></span>**3.4.1 Ukládání stránek získaných crawlerem**

Crawler bude stažené soubory ukládat do složky, která bude mít stejný název jako doména, kterou crawluje. Například pro crawlovanou doménu *domena.cz/cs/site.htm* crawler vytvoří složku s názvem *domena.cz*. Do této složky bude ukládat všechny stažené soubory z této domény. Tato složka se bude nacházet v kořenovém adresáři projektu.

# <span id="page-35-0"></span>**3.5 Analýza webových stránek**

Všechny techniky pro analýzu zdrojových souborů jsme si popsali již v kapitole Analýza, v sekci Techniky pro analýzu kódu. Zde se zaměříme, jakým způsobem bude uživatel vybírat množinu testovaných stránek, vyhledávací techniku a jakým způsobem bude zadávat potřebné vstupy pro danou techniku vyhledávání. Dále jak bude vypadat výstup konkrétní analýzy, při níž bude použita daná technika.

Pro zadaní vstupních hodnot bude aplikace nabízet formulář, ve kterém uživatel vybere složku s uloženými webovými stránkami. Z těchto stránek následně může vybrat libovolnou podmnožinu z těchto stránek, kterou si přeje analyzovat. Poté vybere techniku, která se aplikuje na vybranou množinu stránek. Po výběru techniky aplikace vybídne uživatele pro zadání povinných vstupů pro danou techniky. Nakonec uživatel vytvoří nebo vybere již existující složku, do které se má vygenerovat report dané analýzy. Podrobněji si tento formulář popíšeme v sekci Návrh uživatelského rozhraní.

#### <span id="page-35-1"></span>**3.5.1 Průběh analýzy**

Analýza se bude provádět postupně na všech vybraných testovaných souborech. Po spuštění analýzy, aplikace vybere všechny uživatelem označené soubory pro test (testovaná podmnožina) a na každý soubor postupně aplikuje vybranou techniku. Po aplikaci techniky na všech souborech, vygeneruje report do cílové složky.

#### <span id="page-35-2"></span>**3.5.2 Reporty**

Výsledkem analýzy bude report ve formátu několika HTML souborů. Ke každé webové stránce, na které byl nalezen alespoň jeden výskyt v rámci dané vyhledávací techniky, bude jako součást reportu vygenerován jeden soubor obsahující tabulku, ve které budou zaneseny všechny výskyty na dané stránce. Ke každému výskytu bude v tabulce uvedena informace o umístění v HTML kódu, a to buď pořadím prvního a posledního znaku daného fragmentu, nebo číslem začínajícího a končícího řádku a sloupce daného fragmentu.

Dále se mezi těmito soubory bude nacházet jeden soubor s názvem **master**. Tento soubor bude sloužit jako přehled výsledků a rozcestník mezi jednotlivými výslednými soubory. Bude obsahovat tabulku odkazů na jednotlivé soubory a ke každému odkazu bude navíc obsahovat počet výskytů na dané stránce.

## <span id="page-35-3"></span>**3.6 Návrh uživatelského rozhraní**

Nyní si uvedeme, jak bude vypadat uživatelské rozhraní aplikace. Popíšeme si, jak bude vypadat hlavní okno aplikace a veškeré její formuláře - formulář pro vytvoření robota, formulář pro stažení seznamu URL a formulář pro analýzu webových stránek.

#### <span id="page-36-0"></span>**3.6.1 Hlavní okno**

<span id="page-36-3"></span>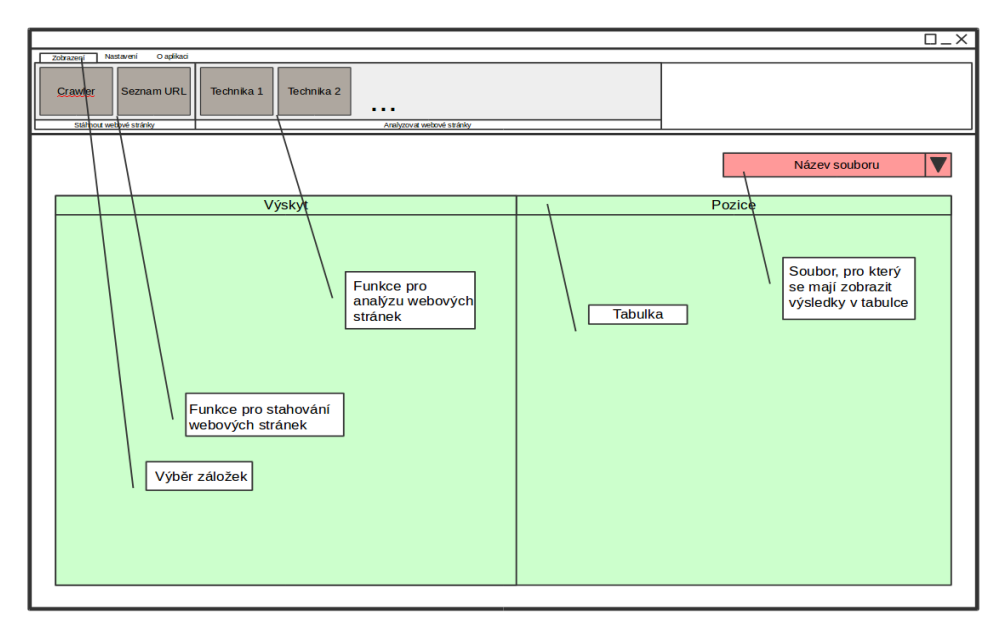

**Obrázek 3.5:** Hlavní okno

Hlavní okno bude tvořit jádro uživatelského rozhraní aplikace. Bude obsahovat menu s veškerými funkcemi, nastavení a tabulku s výsledky analýzy.

Menu se bude skládat z tlačítek. Tyto tlačítka budou rozděleny do dvou *kontejnerů*. V jednom kontejneru budou umístěny tlačítka pro stahování webových stránek a v druhém tlačítka pro analýzu - tlačítka s jednotlivými technikami.

#### <span id="page-36-1"></span>**3.6.2 Formulář pro vytvoření robota**

Formulář pro vytvoření robota bude kromě textového pole pro zadání počátečního URL dále obsahovat výběr typu crawleru (Strategie), přihlašovací údaje a XPath cesty pro identifikaci přihlašovacího formuláře, který se nachází na počáteční webové stránce (na zadaném počátečním URL), vstupních HTML elementů pro uživatelské jméno a heslo, umístěných v témže formuláři a odesílacího tlačítka. Nakonec obsahuje tlačítko pro vytvoření robota. Pokud je strategie nastavena na Anonymní, je viditelný pouze vstup pro zadání počáteční URL.

#### <span id="page-36-2"></span>**3.6.3 Seznam robotů**

V tomto okně bude seznam se všemi existujícími roboty. Tyto roboty lze ovládat pomocí tlačítek.

**........3**.6. Návrh uživatelského rozhraní

<span id="page-37-2"></span>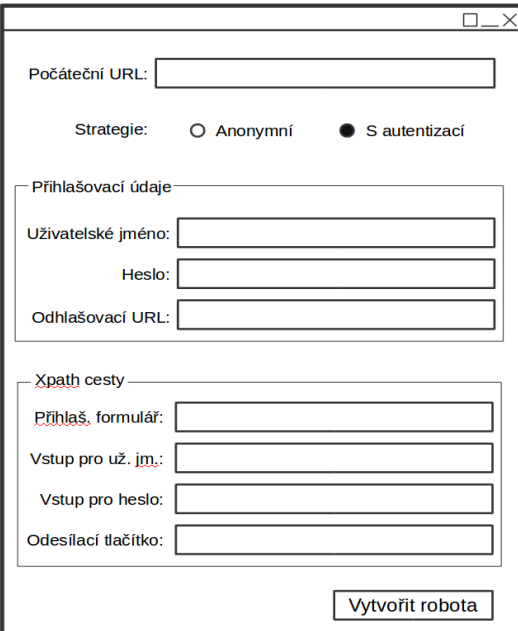

<span id="page-37-3"></span>**Obrázek 3.6:** Formulář pro vytvoření robota

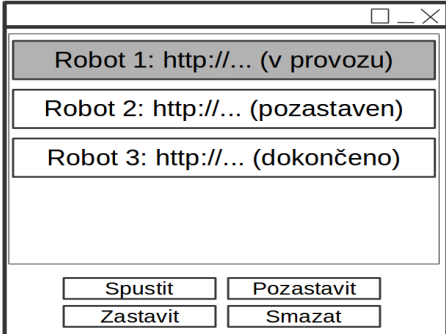

**Obrázek 3.7:** Seznam robotů

#### <span id="page-37-0"></span>**3.6.4 Formulář pro stažení seznamu webových stránek**

Takto bude vypadat formulář pro zadání seznamu webových adres a stažení jejich stránek.

Formulář obsahuje seznam se zadanými adresami, tlačítko pro přidání nové adresy, které zobrazí okno s textovým vstupem, dále seznam existujících složek v projektovém adresáři, tlačítko pro vytvořené nové složky a tlačítko pro stažení všech adres, zadaných v seznamu. Také obsahuje tlačítko pro smazání označených adres, pro případnou úpravu seznamu.

#### <span id="page-37-1"></span>**3.6.5 Formulář pro analýzu webových stránek**

Pomocí tohoto formuláře budeme spouštět analýzu nad webovými stránkami. Tento formulář obsahuje seznam všech stránek, které budeme chtít analyzovat, <span id="page-38-1"></span>3. Návrh **........................................**

| Adresy ke stažení:              | http://<br>http://<br>http://<br>http://<br>http:// |  |  |  |
|---------------------------------|-----------------------------------------------------|--|--|--|
| Přidat adresu                   | Smazat označené                                     |  |  |  |
| Vyberte cílovou složku:         |                                                     |  |  |  |
| Složka 1                        |                                                     |  |  |  |
| Složka <sub>2</sub><br>Složka 3 |                                                     |  |  |  |
| Složka 4                        |                                                     |  |  |  |
| Vytvořit složku                 | Stáhnout adresy                                     |  |  |  |
|                                 |                                                     |  |  |  |

**Obrázek 3.8:** Hlavní okno

tlačítko pro nahrání stránek ze složky, vstupy pro vybranou techniku (pro každou techniku se liší), seznam s existujícími složkami v adresáři *results*, tlačítko pro vytvoření nové složky, které zobrazí okno s textovým vstupem pro zadání názvu nové složky, a nakonec tlačítko pro spuštění dané analýzy.

Po vykonání analýzy budou výsledky uloženy do složky, kterou vybereme v seznamu složek. Pokud vybereme složku, která již nějaké soubory obsahuje, aplikace se zeptá, jestli si přejeme existující soubory smazat. Formulář bude zobrazen při výběru jedné z možností vyhledávání v horním menu a bude se lišit pouze vstupy pro konkrétní techniku.

# <span id="page-38-0"></span>**3.7 Průchod aplikací**

V první kapitole, zabývající se analýzou, jsme si uvedli několik nejdůležitějších scénářů průchodu aplikací z pohledu uživatele. Nyní se podíváme, k jakým akcím dochází "uvnitř"aplikace, když tyto scénáře vykonají. K tomu využijeme sekvenční diagramy, které popisují vzájemnou komunikaci několika objektů jako sekvenci zpráv. V těchto diagramech si popíšeme, jak spolu komunikují jednotlivé komponenty aplikace při vykonávání různých scénářů.

**.......** 3.7. Průchod aplikací

<span id="page-39-1"></span>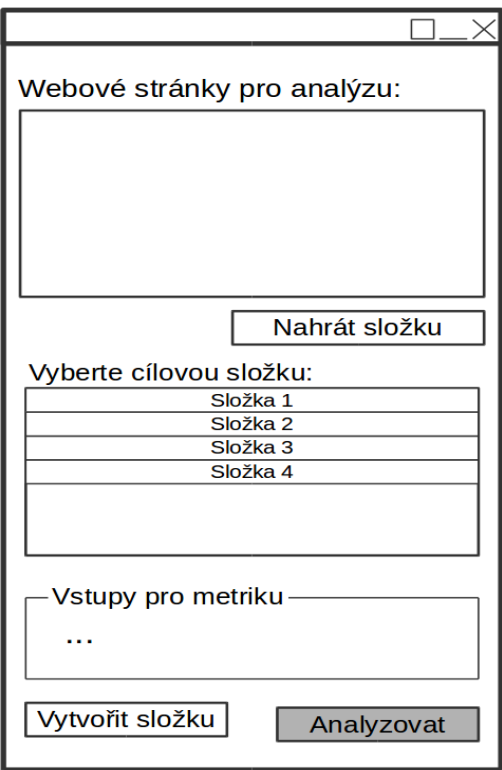

**Obrázek 3.9:** Hlavní okno

<span id="page-39-2"></span>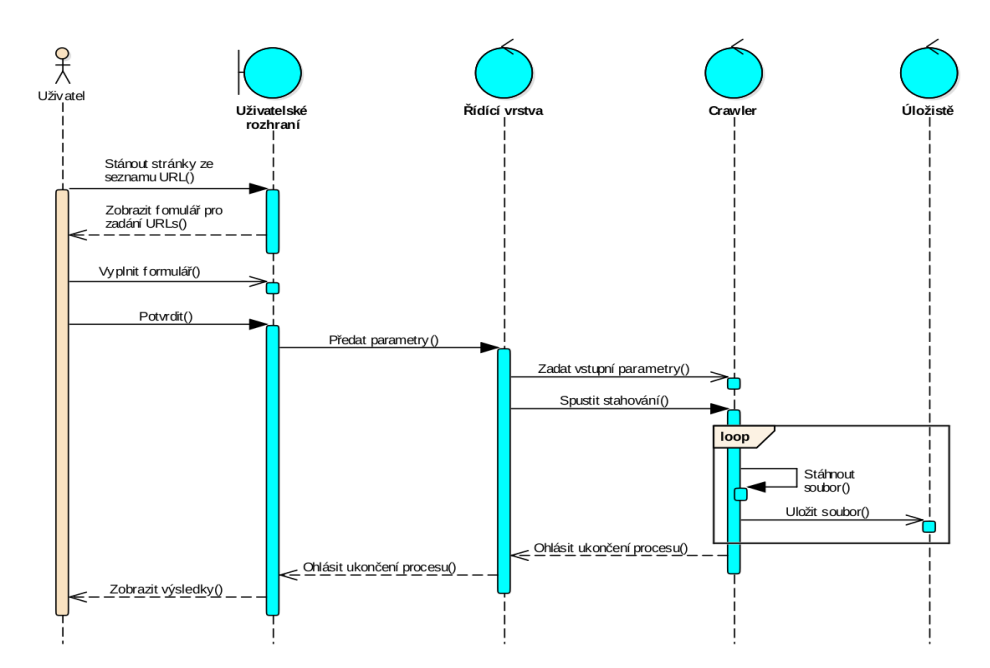

<span id="page-39-0"></span>**Obrázek 3.10:** Sekvenční diagram: Stažení webových stránek ze seznamu URL

#### **3.7.1 Stažení webových stránek ze seznamu URL adres**  $\mathcal{L}_{\mathcal{A}}$

Uživatel si v aplikaci zvolí, že chce stáhnout webové stránky ze seznamu URL. Uživatelské rozhraní aplikace zobrazí formulář, který uživatel vyplní. Poté potvrdí. Zpráva s vyplněnými parametry je z uživatelského rozhraní předána řídící vrstvě, kde se jí ujme servisní komponenta, která spouští crawler. Ta crawleru předá parametry a spustí stahovací proces. Crawler dále navštíví každou URL adresu ze seznamu. Z každé adresy stáhne HTML kód webové stránky a uloží do lokálního úložistě. Následně je uživatel upozorněn, že bylo stahování dokončeno a zobrazí se složka se staženými soubory. Detailnější popis zadávacího formuláře bude uveden v sekci Návrh uživatelského rozhraní.

<span id="page-41-1"></span>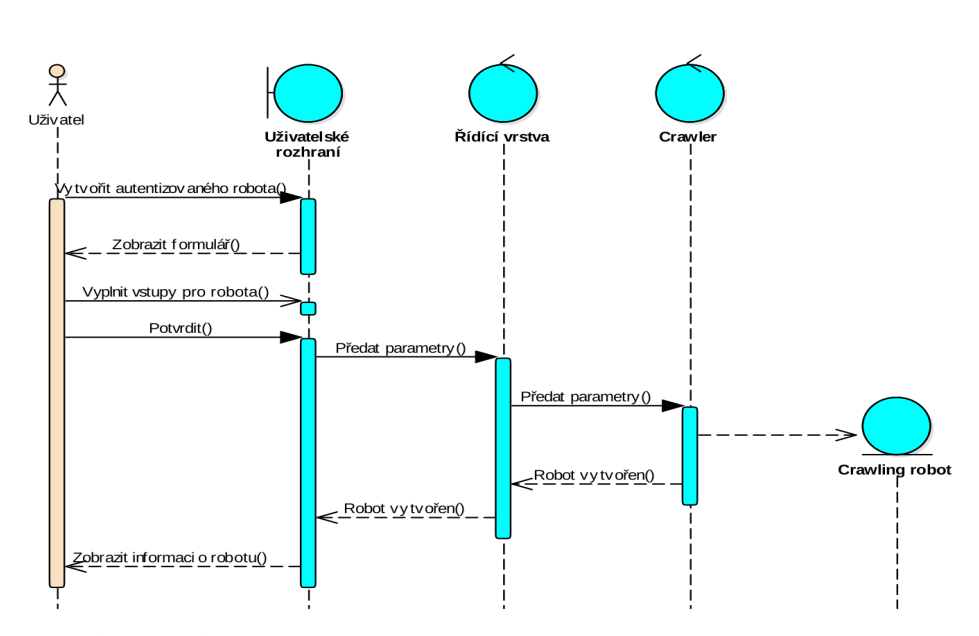

#### <span id="page-41-0"></span>**3.7.2 Vytvoření autentizovaného robota**  $\sim$

**Obrázek 3.11:** Sekvenční diagram: Vytvoření autentizovaného robota

Uživatel zvolí, že chce založit nového autentizovaného robota pro crawlování. Uživatelské rozhraní zobrazí formulář, do kterého uživatel zadá vstupní hodnoty a potvrdí. Uživatelské rozhraní předá vstupy řídící vrstvě, ta je předá crawleru s požadavkem na vytvoření autentizovaného robota. Ten vytvoří novou instanci robota a odešle zpět potvrzení, že je robot vytvořen. Uživatelské rozhraní zobrazí uživateli zprávu, že je robot vytvořen spolu s ovládacími prvky pro daného robota. Detailnější popis ovládání robota bude uveden v sekci Návrh uživatelského rozhraní.

<span id="page-42-1"></span>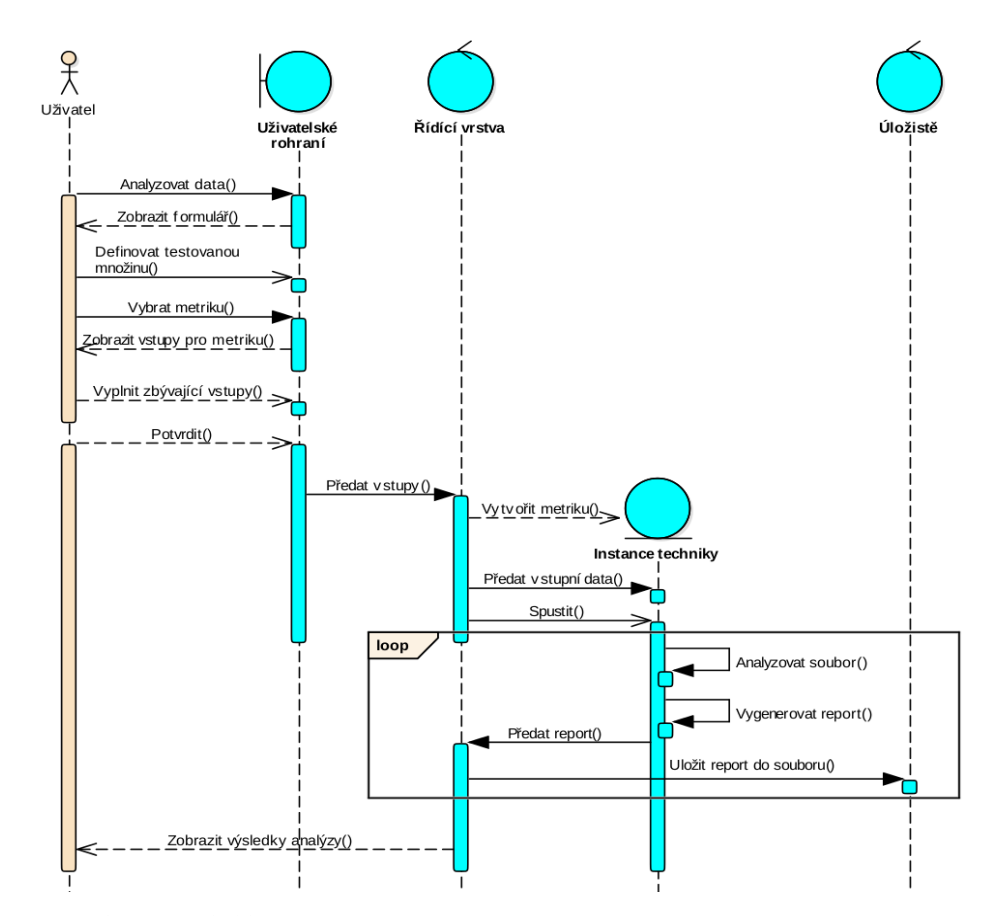

#### <span id="page-42-0"></span>**3.7.3 Analýza dat a generování reportu**

**Obrázek 3.12:** Sekvenční diagram: Analýza dat a generování reportu

Uživatel vybere funkci pro analýzu zdrojových kódů. Aplikace zobrazí formulář, ve kterém se nachází seznam složek se složkami obsahujícími stažené soubory, dále seznam technik a pole pro zadání cílové složky, do které se má vygenerovat výsledný report. Uživatel vyplní údaje a vybere techniku. Aplikace dále do formuláře doplní další vstupy pro danou techniku. Uživatel je vyplní a potvrdí. Aplikace následně předá tyto vstupy řídící vrstvě, která vytvoří instanci, zastupující vybranou vyhledávací techniku. Této instanci poté předá vstupní parametry včetně množiny testovaných souborů a spustí ji. Tato instance dále začne analyzovat množinu soubor po souboru, kde ke každému souboru vygeneruje objekt, obsahující výsledky. Tyto výsledky průběžně zasílá řídící vrstvě, ta po každém přijetí zpracuje výsledky a pošle je komponentě Úložiště, která je uloží do souboru do cílové složky, kterou uživatel zvolil. Po zpracování všech souboru je uživatel upozorněn, že analýza skončila a uživatelské rozhraní zobrazí výsledky.

# <span id="page-43-0"></span>**Kapitola 4**

**Implementace**

## <span id="page-44-0"></span>**4.1 Použité technologie**

Abychom si usnadnili život a vyhnuli se programování funkcí, které jsou již dávno naprogramované a dokonce nám volně dostupné, použijeme při implementaci několik podpůrných knihoven, které nám výrazně urychlí naší práci. Využijeme již hotové komponenty při tvorbě uživatelského rozhraní, stahování webových stránek, parsování HTML kódu a validaci stránek.

#### <span id="page-44-1"></span>**4.1.1 HtmlUnit**

HtmlUnit je knihovna plnící veškerou funkcionalitu webového prohlížeče. Pomocí API, které tato knihovna nabízí lze navštěvovat webové adresy, získávat z nich HTML obsah a s tímto obsahem různými způsoby operovat můžeme vyplňovat HTML formuláře, obsažené na přijaté stránce, otevírat hyper-odkazy, směřující na další webové stránky, klikat na tlačítka, vyhledávat HTML elementy pomocí DOM selectoru a jazyka XPath, odesílat požadavky na server a různé další funkce. Kromě práce se samotným HTML, podporuje knihovna také zpracovávání JavaScriptu, AJAX a CSS. Také umí zpracovávat a uchovávat cookies, tudíž nám dovoluje provést autentizaci na serveru a dále procházet web jako autorizovaný uživatel, který má na daném serveru účet.

Lze tedy říci, že HtmlUnit je webový prohlížeč bez grafického uživatelského rozhraní. Je napsán v jazyce Java a je vyvíjen organizací Apache.

#### **Využití v aplikaci**

Jak už jsme si pověděli v sekci Analýza - Crawler, naše aplikace bude procházet webové stránky ve dvou "módech". Jeden z těchto módů je crawlování s přihlášením. Právě k tomuto aplikace využívá knihovnu HtmlUnit, která podporuje autentizaci a uchovávání cookies. Dále tato knihovna usnadňuje otevírání webových stránek, kde místo složitého vytvoření HTTP požadavku (requestu), do kterého spadá definice hlavičky požadavku a jeho obsahu, stačí zavolat pouze jednu metodu getPage(String url), která přijme URL adresu jako řetězec a vrátí objekt typu Page, ve kterém je zpracovaná přijatá webová stránka, se kterou můžeme pomocí tohoto objektu dále operovat. Nemusíme tedy řešit detaily s odesíláním požadavků a přijímáním a zpracováním odpovědí ze serveru (responses) a můžeme se tedy více zaměřit na samotné programování crawlovacího algoritmu.

Více informací o této knihovně lze naleznout ve zdroji [\[3\]](#page-61-5).

#### <span id="page-44-2"></span>**4.1.2 jsoup**

*jsoup* je knihovna, napsaná v Javě, která slouží pro zpracování HTML obsahu. Obsahuje metody pro získávání různých segmentů v daném HTML kódu, jako například HTML elementy, textové obsahy elementů, atributy elementů a jejich hodnoty. Dále obsahuje metody pro úpravu těchto segmentů.

#### **Využití v aplikaci**

*jsoup* lze efektivně uplatnit při analýze webových stránek. Velmi nám usnadní a urychlí práci při prohledávání HTML kódu pomocí DOM selectoru a urychlí programování podpory pro identifikaci HTML elementů se specifickým názvem, atributem nebo obojím, protože knihovna na tyto úkoly obsahuje již hotové metody.

Informace o knihovně jsoup jsou čerpány ze zdroje [\[4\]](#page-61-6).

#### <span id="page-45-0"></span>**4.1.3 Nu HTML Checker**

Nu HTML Checker je komponenta sloužící pro kontrolu webových stránek, zda-li jsou napsány v souladu se standardy, stanovenými mezinárodním konsorciem W3C. Pro analýzu HTML kódu poskytuje funkci, která na vstupu přijme HTML kód, či množinu kódů, následně v každém kódu postupně zkontroluje každý HTML element, obsažený v kódu a rozhodne, zda-li je element v souladu s W3C standardy či normami. Výstupem bude seznam elementů, které těmto standardům neodpovídají.

#### **Využití v aplikaci**

Tuto komponentu bude aplikace využívat při analýze webových stránek, konkrétně technikou pro určení validity stránek. Podrobný návod na použití validátoru byl získán pomocí zdroje [\[5\]](#page-61-7).

#### <span id="page-45-1"></span>**4.1.4 Flamingo Ribbon**

Ribbon je termín pro grafický prvek, vyvinutý společností Microsoft, určený pro ovládání grafického uživatelského rozhraní aplikace. Skládá se z několika panelů nástrojů, kde každý panel je zobrazitelný záložkou. Každý panel obsahuje funkce, které jsou umístěny ve skupinkách. Každá skupinka má definované rozvržení funkcí (layout) a může obsahovat tlačítka, textové vstupy a jiné klasické grafické vstupní elementy.

Flamingo Ribbon je API, napsané v Javě a je postavené na Java frameworku Swing. Toto API poskytuje již vytvořené Ribbon komponenty, které lze použít při programování uživatelského rozhraní.

<span id="page-45-2"></span>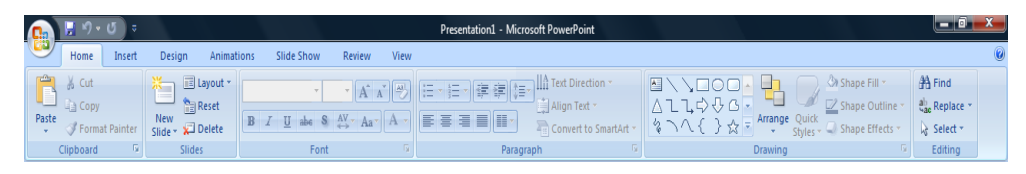

**Obrázek 4.1:** Ribbon panel v Microsoft Office 2007 (Zdroj: wikipedia.org)

#### **Využití v aplikaci**

V kapitole Návrh, sekci Návrh uživatelského rozhraní, jsme si uvedli grafickou podobu hlavního okna aplikace. Toto okno obsahuje horní menu s

4. Implementace **....................................**

tlačítky, kde tlačítka jsou seskupena do větších skupin. Tyto skupiny jsou dále umístěny do panelů nástrojů. Pro implementaci této struktury uživatelského rozhraní využijeme tuto knihovnu. Naneštěstí, knihovna Flamingo není plně zdokumentována. Při programování bylo pro napsání funkčního kódu třeba postupovat experimentální cestou. Veškeré dostupné a užitečné informace byly získány ze zdroje [\[6\]](#page-61-8).

#### <span id="page-46-0"></span>**4.1.5 log4j**

*log4j* je framework, který slouží pro zaznamenávání různých zpráv při běhu programu. Tyto zprávy lze buďto ukládat do souboru nebo je zobrazovat v konzoli. Framework rozděluje zprávy do několik úrovní, kterým se také říká *severity*. Tyto úrovně jsou: OFF, FATAL, ERROR, WARN, INFO, DEBUG a TRACE. Tyto úrovně lze využít pro rozlišování zpráv podle jejich charakteru či závažnosti. Konfigurace loggeru se provádí pomocí konfiguračního souboru s názvem *log4j.properties* nebo pomocí XML souboru s názvem *log4j.xml*, oba typy souborů framework umí zpracovat. log4j se skládá z těchto komponent:

- **.** Logger: Komponenta, která s stará o příjem zpráv. Pomocí Loggeru programátor vypisuje zprávy za použití speciálních metod.
- **.** Appender: Komponenta, která má na starost samotný výpis zprávy. Má určený cíl, kam má zprávu vypsat. Cílem může být buď konzole nebo soubor. Lze vytvořit několik appenderů najednou, kde každý bude směřovat zprávy jinam
- **.** Layout: Komponenta, starající se o formát vypisované zprávy.

V konfiguračním souboru lze nastavit několik Loggerů, kde každý bude mít přiřazenou kategorii nebo třídu a úroveň, pro kterou bude vypisovat zprávy. Pro každou kategorii poté framework vytvoří jednu instanci typu Logger, kterou může programátor využívat pro logování. Dále lze nastavit Appendery a Layouty.

#### **Využití v aplikaci**

Tento framework využijeme pro zaznamenávání zpráv při provádění crawlování nebo analýzy. Návod na použití a konfiguraci byl získán ze zdroje [\[7\]](#page-61-9).

#### <span id="page-46-1"></span>**4.1.6 org.json**

JSON (JavaScript Object Notation) je formát zápisu dat typu klíč:hodnota (key:value), kde hodnotou může být znak, řetězec znaků, číslo, pole hodnot nebo další objekt typu klíč:hodnota. *org.json* je knihovna sloužící pro zpracovávání dokumentů typu JSON, napsaná v Javě.

#### **Využití v aplikaci**

V této sekci jsme si uvedli, že budeme používat Nu HTML Checker pro zjištění nevalidních elementů v HTML, kde výstupem bude seznam těchto elementů. Tento seznam bude ve formátu JSON, ze kterého aplikace potřebuje přečíst daný obsah. K tomu použijeme tuto knihovnu. Informace o technologii JSON byly čerpány ze zdroje [\[8\]](#page-61-10).

#### <span id="page-47-0"></span>**4.2 Ovládání implementované aplikace**

Uživatelské rozhraní je nyní hotové. Proto si zde představíme, jak vypadá vzhled aplikace a jak lze využívat jejích funkcí. Jak jsme si uvedli v sekci Návrh uživatelského rozhraní, aplikace se skládá z horní lišty typu Ribbon a tělo aplikace obsahuje tabulku, ve které si můžeme prohlížet reporty již hotových analýz. Kromě těchto částí aplikace obsahuje okno s historií aktivit (konzoli), ve které jsou zaznamenávány průběžné aktivity, jako stahování a změna stavů robotů, průběh analýz nebo vytváření a otevírání projektů.

<span id="page-47-3"></span>

| <b>W3C</b><br>XML<br>Identifikovat<br>Vytvořit robota<br>Stáhnout<br>Vyhledat elementy<br>Vyhledat elementy<br>Vyhledat elementy<br><b>Vyhledat Fragment</b><br>Vyhledat Fragment dle<br>podle atributu<br>podle názvu a atributu<br>regulárního výrazu<br>nevalidní stránky<br>ze souboru<br>seznam stránek<br>podle názvu<br>dle vzoru<br>Stažení stránek<br>Analýza<br>Tabulka výsledků<br>Seznam robotů<br>/podstata-mysli.html<br>$\overline{\phantom{a}}$<br>$\overline{\phantom{a}}$<br>Robot 1 (A): http://www.mkyong.com<br>Pozice prvniho znaku<br>Pozice posledniho znaku<br>Vyskyt<br>0. <a dalajlama-mentalni-koncentrace.html"="" href="http://www.buddhismus.cz/texty.html" meditace.html"="" title="meditovÂnÂnAn 1556&lt;br&gt;2357&lt;br&gt;2. &lt;a href=">meditace</a>   <a href="/" title="buddhism 2702<br>2816<br>Spustit | Hlavní funkce<br>Info<br>Nastavení |  |  |            |
|----------------------------------------------------------------------------------------------------|------------------------------------|--|--|------------|
|                                                                                                    | Vytvořit<br>robota přímo           |  |  |            |
|                                                                                                    |                                    |  |  |            |
|                                                                                                    | složka                             |  |  | Pozastavit |

**Obrázek 4.2:** Hlavní okno aplikace

#### <span id="page-47-1"></span>**4.2.1 Hlavní menu**

Hlavní menu je rozcestník aplikace. Slouží k ovládání crawleru a analýzy, nastavení aplikace a k zobrazení informací.

#### <span id="page-47-2"></span>**4.2.2 Tabulka s výsledky**

Tabulka obsahuje výpis vybraného reportu. Daný report uživatel vybere pomocí dvou check-boxů, umístěných nad tabulkou. V prvním check-boxu budou k výběru všechny složky v adresáři "results", ve druhém pak všechny HTML soubory s reportem, které vybraná složka obsahuje. Po vybrání konkrétního

4. Implementace **....................................**

souboru, aplikace načte hodnoty z tabulky v souboru a uloží je do tabulky umístěné v hlavním okně.

#### <span id="page-48-0"></span>**4.2.3 Ovládání robotů**

Okno obsahuje seznam s existujícími roboty, dále tlačítka pro ovládání vybraného robota. Funkce tlačítek se aplikují pouze pro vybraného robota v seznamu. Pro jejich použití je tedy třeba nejprve označit libovolného robota a poté funkce používat.

#### <span id="page-48-1"></span>**4.2.4 Konzole**

Konzole je textové okno, do které se jsou zaznamenávány události při výkonu aplikace z různých komponent. Jsou tu například zaznamenávány akce jednotlivých robotů, informace o nově stažených stránkách, změnách stavů robotů, informace o analýzách a chybové hlášky, které se mohou objevit při stahování stránek.

Konzole může sloužit například k získání historie stahování konkrétní domény robotem nebo k odladění stahování webových stránek.

## <span id="page-48-2"></span>**4.3 Jazyková lokalizace**

Aplikace podporuje dva jazyky - angličtinu a češtinu. Vybrat jazyk lze pomocí nastavení aplikace, tlačítkem Lokalizace. To zobrazí okno s výběrem jazyka. Jazyky budou definovány pomocí souborů s příponou *.properties*, ve kterých budou uloženy všechny texty, které se v aplikaci nacházejí. Tyto texty se budou načítat při zapínání aplikace, proto je třeba po změně jazyka v nastavení aplikaci vypnout a zapnout.

### <span id="page-48-3"></span>**4.4 Reporty z analýzy stránek**

<span id="page-48-4"></span>Reporty budou ukládány jako HTML soubory, obsahující tabulky s výsledky. Názvy sloupců v tabulkách a tlačítek budou vypsány v jazyce, který byl nastaven v aplikaci při vykonávání analýzy.

| Soubor              | Výsledek |
|---------------------|----------|
| larchives/3560.html | 38.0     |
| larchives/2384.html | 38.0     |
| $L$ html            | 44.0     |
| larchives/3578.html | 46.0     |
| larchives/3562.html | 38.0     |

**Obrázek 4.3:** Rozcestník reportu (master)

**....** 1.5. Struktura zdrojových kódů

<span id="page-49-1"></span>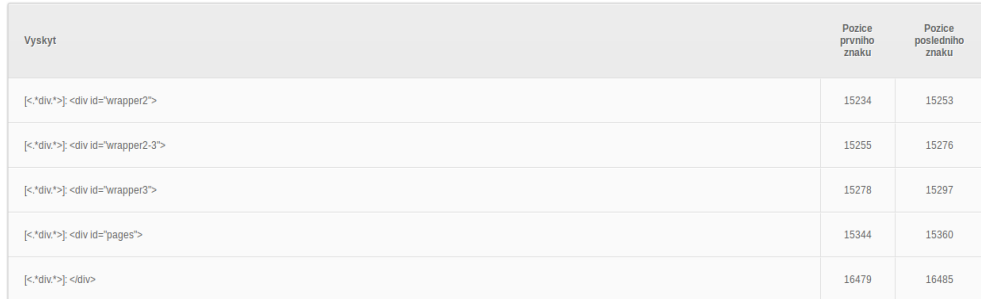

Master soubor obsahuje tabulku s odkazy na všechny ostatní soubory, které jsou součástí reportu.

#### **Obrázek 4.4:** Konkrétní report

Tabulka reportu obsahuje všechny výskyty zjištěné danou analýzou a jejich lokalitu v testovaném souboru. Protože pro analýzu kódů používáme rozdílné knihovny a technologie, které analyzují HTML kód různými soubory, je lokalita výskytů dána také rozdílnými způsoby. Například technika pro identifikaci nevalidních stránek neudává lokalitu prvního a posledního znaku výskytu jako pořadí v textu, ale udává pořadí řádku a sloupce prvního a posledního znaku.

#### <span id="page-49-0"></span>**4.5 Struktura zdrojových kódů**

Zdrojové kódy aplikace jsou strukturovány do balíčků, které jsou téměř analogické architektonickým komponentám, které jsme si uvedli v sekci Návrh - Architektura. Tyto balíčky jsou:

- **.** gui balíček obsahující všechny zdrojové soubory uživatelského rozhraní aplikace
- **.** controller obsahuje všechny řídící třídy (services): CrawlerService.java, UIService.java, SessionService.java a AnalyzeService.java
- **.** crawler zastupuje podprogram, který se stará o stahování webových stránek z internetu
- **.** storage obsahuje třídy pro správu lokálního úložiště na disku počítače,
- umožňuje přístup a ukládání webových stránek a reportů **.** analyze obsahuje všechny zdrojové soubory k analýze
- **.**interfaces obsahuje všechny existující rozhraní, která předepisují strukturu všech použitých komponent v aplikaci (podrobněji si tyto rozhraní popíšeme v sekci Rozšiřitelnost implementované aplikace)
- **.** utils zde se nacházejí všechny podpůrné funkce, které používají všechny ostatní zdrojové soubory

## <span id="page-50-0"></span>**4.6 Rozšiřitelnost implementované aplikace**

Každá komponenta aplikace implementuje rozhraní, které určuje její strukturu a funkcionalitu tím, že předepisuje metody, které musí komponenta implementovat. Všechny komunikace mezi komponentami fungují skrze tyto rozhraní, tudíž lze jednoduše vyměnit kteroukoliv komponentu za novou, která implementuje stejné rozhraní - obsahuje stejné funkce, avšak liší se vnitřní implementací. Tyto rozhraní si zde nyní vysvětlíme a ke každému rozhraní si uvedeme ty nejdůležitější metody - protože některá rozhraní jsou příliš obsáhlá, nebudeme si uvádět všechny metody. Tyto rozhraní jsou:

#### <span id="page-50-1"></span>**4.6.1 IWebCrawler.java**

Rozhraní, které definuje chování webového crawleru. Předepisuje metody pro inicializaci a destrukci instancí robotů, umožňuje jejich ovládání, umí přijímat objekty typu ICrawlerListener a IWebPagesFilter (vysvětlíme si později) a dále umí staticky stáhnout seznam webových stránek a předat je instanci, zastupující lokální úložiště, k uložení na disk. Každý robot bude pracovat jako samostatné a nezávisle běžící vlákno, které bude od tohoto rozhraní přijímat instrukce a bude mu podávat informace o právě získaných stránkách nebo o chybách, které nastaly při procházení webu.

Obsahuje tyto metody:

- **. void start(Long robotID)**: Tato metoda spustí robota s identifikátorem *robotID*. Tento robot následně přejde do stavu *RUNNING* a začne vykonávat crawlovací proces na adrese, kterou obdržel při inicializaci (viz. dále). Pokud robot s tímto identifikátorem neexistuje, neprovádí se žádně operace.
- **. stop(Long robotID)**: Zastaví robota s identifikátorem *robotID*. Tento robot zapomene všechny již navštívené adresy a přejde do stavu *STOP-PED*.
- **. void pause(Long robotID)**: Pokud robot s identifikátorem *robotID* existuje a je ve stavu *RUNNING*, pak je po zavolání této metody pozastaven a přechází do stavu *PAUSED*. V tomto stavu lze robota uvést zpět do chodu.
- **. void resume(Long robotID)**: Uvede pozastaveného robota zpět do stavu *RUNNING*. Pokud robot je v jiném stavu, než *PAUSED*, neprovádí se žádná operace.
- **. Long registerAnonymousRobot(String startUrl)**: Vytvoří nového anonymního crawlovacího robota, určeného pro procházení adresy *startUrl*. Následně je vrácen identifikátor právě vytvořeného robota. Pomocí tohoto identifikátoru se volají výše zmíněné metody.
- **. Long registerSignedRobot(String startUrl, String username, String password, IForm form)**: Vytvoří robota, který před zahájením crawlovacího procesu provede přihlášení na adrese *startUrl*. Pro úspěšné přihlášení je potřeba uživatelské jméno, heslo a XPath cesty k přihlašovacímu formuláři, nacházejícím se v HTML kódu přijaté webové stránky na adrese *startUrl*. Tyto cesty jsou uloženy v objektu typu IForm, který tyto cesty pouze zaobaluje.
- **. void registerListener(ICrawlerListener listener)**: Přidá posluchače, který bude průběžně informován o průbězích jednotlivých robotů a akcích, prováděných samotným rozhraním.
- **. void addFilter(IWebPagesFilter filter, Long robotID)**: Přidá filtr robotu s identifikátorem *robotID*.
- **void crawlPageSet(File folder, String**[] **pageSet**): Stáhne všechny webové stránky na adresách, uložených v poli *pageSet* a sdělí objektu pro lokální úložiště, aby je uložil do složky *folder*.
- **. IForm getEmptyForm()**: Vrátí prázdný obalový objekt typu IForm pro uložení XPath cest pro přihlašovací formulář.

#### <span id="page-51-0"></span>**4.6.2 ICrawlerListener.java**

Rozhraní pro implementaci posluchače, který může být zaregistrován ve webovém crawleru a který bude následně spravován o veškerém dění, souvisejícím se stahováním webových stránek.

Obsahuje metody:

- **. void notifyRobotStateUpdate(Long robotID, IWebCrawler.RobotState robotState)**: Posluchač je informován o změně stavu konkrétního robota - robot s identifikátorem *robotID* přešel do stavu *robotState*.
- **. void notifyNewPageDownloaded(Long robotID, String url, String content)**: Posluchač získá informaci, že robot *robotID* právě stáhl webovou stránku na adrese *url* a s HTML obsahem *content*.
- **. void notifyLinkObtained(Long robotID, String sourceURL, String targetURL)**: Posluchač je informován, že robot *robotID* získal z právě stažené stránky *sourceURL* odkaz, směřující na stránku s adresou *targetURL*.
- **void notifyNewRobotCreated(Long robotID, String type, String startURL)**: Posluchač je obeznámen o vytvoření nového robota. Získává identifikátor, typ a počáteční URL.
- **void notifyRobotDestroyed(Long robotID)**: Posluchač je informován o smazání robota.

■ void notifySinglePageDownloaded(File folder, String url, boo**lean downloaded, String content)**: POsluchač je obeznámen o získání stažené stránky. Tato metoda se volá pouze v případě, kdy jsou stránky stahovány staticky ze seznamu webových adres.

V aplikaci je již naimplementován jeden posluchač, který informace z webového crawleru předává řídící vrstvě. Ta následně posílá požadavky uživatelskému rozhraní, popřípadě jiným komponentám.

#### <span id="page-52-0"></span>**4.6.3 IConfigFileParser.java**

Jako poslední rozhraní si uvedeme rozhraní pro parsování, které umí získávat informace z XML souborů. Převážně se používá pro konfigurační soubory, obsahující informace o robotech. Lze tedy naimplementovat vlastní parser, který bude pracovat s jiným formátem, než XML. Nebudeme si zde uvádět jednotlivé metody, protože toto rozhraní již není tolik důležité.

Obsahuje tyto metody:

- **. boolean savePage(String fileName, String content)**: Metoda, která uloží obsah *content* do souboru s názvem *fileName*. Tento soubor bude vytvořen ve složce *root folder*. Pokud soubor již existuje, přepíše jeho obsah. Pokud neexistuje, tak vytvoří nový.
- **. String getPageContent(String fileName)**: Vrátí obsah souboru s názvem *fileName*. Pokud soubor neexistuje, vrátí hodnotu *null*.
- **. String[] getVisitedURLs()**: Vrátí všechny navštívené a stažené stránky ve složce *root folder* jako pole prvků typu *File*, které v Javě zastupují fyzické soubory, uložené na disku a nabízejí funkce pro manipulaci s nimi. Pokud kořenová složka neobsahuje žádný soubor, vrátí *null*.
- **. boolean deletePage(String fileName)**: Smaže soubor s názvem *file-Name* a vrátí příznak *true*, že byl smazán. Pokud soubor již neexistuje, pouze vrátí *false*.
- **. boolean updatePage(String fileName, String content)**: Přepíše obsah *content* souboru *fileName* a vrátí *true* signalizující, že změna byla provedena. Pokud soubor neexistuje, pouze vrátí *false*.
- **. boolean pageExists(String fileName)**: Vrátí, zda-li v kořenové složce exituje soubor s názvem *fileName*.
- **. boolean setRootFolder(String path)**: Nastaví složku ležící na cestě *path*. Pokud složka neexistuje, vytvoří novou. Pokud nemohla být nová složka z nějakého důvodu vytvořena, vrátí hodnotu *false*. Jinak vrátí *true*.
- **. boolean getRootFolder()**: Vrátí řetězec, obsahující cestu do kořenové složky.
- **void clearStorage()**: Smaže všechny soubory v kořenové složce.
- **. void deleteStorage()**: Smaže kořenovou složku.

#### <span id="page-53-0"></span>**4.6.4 IStorage.java**

Rozhraní, které definuje chování komponenty, obstarávající veškeré práce s uloženými soubory. Obsahuje metody pro ukládání webových stránek, načítání jejich obsahu, přepisování obsahu a umí zjistit, jestli daná stránka existuje v úložišti. Pro každý proces stahování bude vytvořena jedna instance typu IStorage, která bude sloužit pouze pro tento proces. Například, budeme crawlovat stránky na některém serveru. Potom pro získané stránky bude vytvořena složka, do které se budou stránky z tohoto serveru ukládat a dále bude vytvořena jedna instance IStorage, která bude zařizovat ukládání do této složky. Tato složka se v instanci nazývá *root folder*. Toto rozhraní se nachází v balíčku *interfaces*.

#### <span id="page-53-1"></span>**4.6.5 IProcessor.java**

IProcessor je rozhraní, které definuje podobu a chování všech instancí, které mají za úkol provádět specifickou analýzu nad staženými webovými stránkami. Zkratka, toto rozhraní definuje vyhledávací techniky. Objekt, implementující toto rozhraní, bude zastupovat jednu konkrétní techniku pro vyhledávání v HTML kódu a bude obstarávat všechny související funkcionality.

Chování těchto objektů je dáno těmito metodami:

- **. void addPage(File page)**: Tato metoda do objektu přidá HTML soubor. Instance si do paměti uloží cestu k fyzickému souboru v úložisti
- **. void removePage(File page)**: Soubor je smazán z vnitřní paměti objektu.
- **. void setSupportValueForProcess(T value)**: Každá technika bude určovat svůj postup a způsob, jak bude analyzovat zaregistrované HTML soubory. V praxi je však potřeba k provedení dané techniky dodat nějaké informace navíc (například pro prohledávání textu pomocí regulárních výrazů je třeba zadat ony regulární výrazy). K tomu slouží takzvané podpůrné hodnoty, které mohou být různého typu - rozhraní definuje neurčitý typ T, který bude změněn na konkrétní typ při implementaci tohoto rozhraní. Tímto typem může být kterýkoliv primitivní datový typ, třída nebo pole. Vše záleží, jaké hodnoty bude implementovaná technika potřebovat.
- **. void process()**: Spustí analýzu všech přidaných webových HTML souborů za pomocí implementované techniky. Každý soubor bude procházen jednotlivě. Výsledky analýzy budou uloženy do obalového objektu typu IResults (viz. dále).
- **. E getResults()**: Vrátí výsledky z provedené analýzy. Návratový typ E zde znamená kterákoliv třída, která je potomkem IResults.

#### <span id="page-54-0"></span>**4.6.6 IResults.java**

Rozhraní IResults definuje dvě pod-rozhraní: IAbsoluteResults a IStatisticResults. Rozhraní IAbsoluteResults slouží ke shromažťování výsledků, které udávají absolutní výčet nalezených výskytů na dané stránce a ke každému výskytu navíc ukládají různé přidané hodnoty. Například, při vyhledávání pomocí regulárního výrazu bude každý výskyt navíc obsahovat svou pozici v prohledávaném kódu. Z tohoto rozhraní poté vychází rozhraní IStatisticResults, které jako vstupní hodnotu požaduje výsledky v absolutních hodnotách. Z těchto hodnot poté vypočítává statistické údaje. Takovým údajem může být například podíl nalezených HTMl tagů s daným atributem a všech tagů v prohledávaném kódu.

#### <span id="page-54-1"></span>**4.6.7 IReportGenerator.java**

Toto rozhraní implementují objekty, které slouží pro generování výsledků analýzy do výstupního formátu. V aplikace používáme generátor, který z výsledků utvoří HTML dokument, který bude obsahovat tabulky s těmito výsledky. Pro úspěšné vygenerování výsledků potřebuje na vstupu dva objekty typu IAbsoluteResults a IStatisticResults. Dále potřebuje znát místo (cílovou složku), kam se mají vygenerované výsledky uložit. Po nastavení těchto hodnot lze zavolat metodu generateReport(), která spustí generování.

#### <span id="page-54-2"></span>**4.6.8 IWebPagesFilter.java**

Do crawleru lze také zaregistrovat filtr, který bude schvalovat stažené stránky. Tento filtr definuje metody: boolean validate(String url), která schválí adresu podle nějakého pravidla, implementovaného v metodě, boolean[] validatAll(String[] urls), která pro každou adresu v poli zavolá metodu validate a vrátí pole příznaků pro každou adresu, a v poslední řadě, metodu validate-Content, která zvaliduje HTML obsah.

### <span id="page-54-3"></span>**4.7 Dokumentace**

Veškerý zdrojový kód obsahuje Javadoc. Jsou zdokumentovány všechny důležité veřejné metody a třídy. Každé rozhraní je pečlivě zdokumentované.

<span id="page-55-0"></span>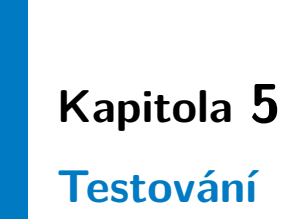

5. Testování **......................................**

Testování aplikace jsme prováděli manuálně. Součástí testování jsou testovací scénáře, které jsou ručně vykonávány. Každý testovací scénář ověřuje, zda-li aplikace splňuje funkcionalitu, kterou má splňovat. Zde si uvedeme základní testovací scénáře.

# <span id="page-56-0"></span>**5.1 Návrh testovacích scénářů**

Testovací scénář je posloupnost kroků, které softwarový tester provádí při interakci s aplikací a ověřuje, jestli aplikace správně odpovídá na jeho požadavky nebo jestli správně vykonává jím zadané instrukce.

#### <span id="page-56-1"></span>**5.1.1 Scénář 1 - Vytvoření nového projektu**

- **.** Klikněte na aplikační menu v levém horním rohu (kulaté tlačítko) a vyberte "Vytvořit nový projekt"
- **.** Po otevření okna pro výběr složky, vyberte nebo vytvořte prázdnou složku a pojmenujte
- **.** Stiskněte tlačítko Uložit / Save
- **.** Ověřte, že otevřená (popř. vytvořená) složka obsahuje pod-složky "results"a "config"
- **.** Ověřte, že aplikace zpřístupnila všechny funkční tlačítka

#### **5.1.2 Scénář 2 - Vytvoření anonymního robota**

- <span id="page-56-2"></span>**■ 5.1.2 Scénář 2 - Vytvoření anonymního rob<br>■ Klikněte v menu na tlačítko "Přidat robota přímo"**
- **.** Přepněte na možnost "Anonymní".
- **.** Do formuláře zadejte neexistující adresu: http://www.address.cz **■** Do formuláře zadejte neexis<br>■ Stiskněte tlačítko "Vytvořit"
- 
- Stiskněte tlačítko "Vytvořit"<br>■ Stiskněte tlačítko "OK"pro zavření formuláře
- **.** Ověřte, že v seznamu robotů byl vytvořen robot s adresou http://www.address.cz

#### <span id="page-56-3"></span>**5.1.3 Scénář 3 - Vytvoření robota s přihlášením a uložení konfiguračního souboru**

- **konfiguračního souboru**<br>■ Klikněte v menu na tlačítko "Přidat robota přímo" **.** Přepněte na možnost "S přihlášením".
- 
- Přepněte na možnost "S přihlášením".<br>■ Do formuláře zadejte neexistující adresu: http://www.address.cz
- **.** Dále do formuláře zadejte hodnoty pro uživatelské jméno, heslo, XPath cesty pro HTML vstupy a odhlašovací URL
- **.** Vyplněné údaje si zaznamenejte
- **.** Stiskněte tlačítko "Vytvořit"
- **.** Aplikace zobrazí okno, zda-li si přejete uložit konfiguraci, vyberte "Ano"
- **.** Zadejte jméno souboru "configuration.xml"a potvrďte
- **.** Ověřte, že v seznamu robotů byl vytvořen robot s adresou http://www.address.cz
- **.** Ověřte, že v projektové složce "config"je uložen soubor s názvem "configuration.xml"
- **.** Ověřte, že soubor obsahuje Vámi vyplněné údaje ve formuláři

<span id="page-59-0"></span>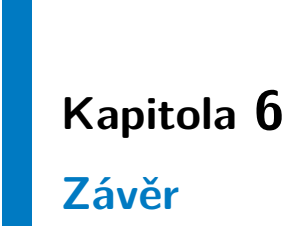

# 6. Závěr **........................................**

Cílem práce bylo naleznout a realizovat řešení, které by usnadňovalo život softwarovým test analytikům a ulehčovalo jejich práci při analýze webových stránek a identifikaci elementů či kódových fragmentů, které by mohly dělat potíže při automatizovaném testování. Podařilo se nám navrhnout testerský nástroj, který bude tuto práci provádět automaticky a který nabízí testerům sadu technik pro komplexnější prohledávání zdrojových kódů uživatelského rozhraní webové aplikace (HTML stránek). Mimo samotné analýzy také nabízí funkcionalitu pro získávání webových stránek pomocí HTTP/HTTPS protokolu a ukládání do lokálního úložiště. toto řešení jsme poté realizovali a naimplementovali jsme standardní (desktopovou) aplikaci, napsanou v jazyce Java. Tato aplikace je spustitelná na počítači jako desktop. Jako hlavní zkušenost, kterou jsem během vykonávání této práce získal, je zdokonalení mých programovacích dovedností, zlepšení mého stylu programování, psaní čitelnějšího a strukturovanějšího kódu, získání zkušeností s novými frameworky a technologiemi, se kterými se v budoucnu pravděpodobně znovu setkám.

# <span id="page-61-0"></span>**Literatura**

- <span id="page-61-1"></span>[1] BURES, Miroslav. *Framework for assessment of web application automated testability*. In: *Proceedings of the 2015 Conference on research in adaptive and convergent systems*. ACM, 2015. p. 512-514.
- <span id="page-61-2"></span>[2] BURES, Miroslav. *Metrics for Automated Testability of Web Applications*. In: *Proceedings of the 16th International Conference on Computer Systems and Technologies*. ACM, 2015. p. 83-89.
- <span id="page-61-5"></span>[3] *HtmlUnit - Getting started with HtmlUnit*[online]. Last revision at 12th November 2015. Dostupné na: <http://htmlunit.sourceforge.net/gettingStarted.html>.
- <span id="page-61-6"></span>[4] *jsoup HTML parser for Java*[online]. Dostupné na: <http://jsoup.org/>.
- <span id="page-61-7"></span>[5] *The Nu HTML Checker*[online]. Dostupné na:  $\langle$ http://validator.github.io/validator/>.
- <span id="page-61-8"></span>[6] *Flamingo Ribbon Swing component for Java*[online]. Dostupné na: <http://insubstantial.github.io/insubstantial/flamingo/>.
- <span id="page-61-9"></span>[7] *Log4j - Log4j guide*[online]. Dostupné na:  $\langle \text{http://logging.apache.org/log4j/2.x/>.}$
- <span id="page-61-10"></span>[8] *JSON library for Java*[online]. Dostupné na: <http://www.json.org/>.
- [9] J. Kolář: *Teoretická informatika*. Česká informatická společnost, 2000.
- [10] PECINOVSKÝ, Rudolf. *Návrhové vzory*. Computer Press, 2007.
- [11] HEROUT, Pavel. *Učebnice Jazyka Java*. Nakladatelství Kopp, Ceské Budejovice, 2000.
- [12] GAMMA, Erich, et al. *Design patterns: elements of reusable objectoriented software*. Pearson Education, 1994.
- <span id="page-61-3"></span>[13] *JWebSPHINX: A Personal, Customizable Web Crawler* [online]. Dostupné na: <https://www.cs.cmu.edu/ rcm/websphinx/>.
- <span id="page-61-4"></span>[14] *crawler4j crawling tool for Java*[online]. Dostupné na: <https://github.com/yasserg/crawler4j>.

Literatura **.......................................**

<span id="page-62-0"></span>[15] *Apache Nutch*[online]. Dostupné na: <http://nutch.apache.org/>.

<span id="page-63-0"></span>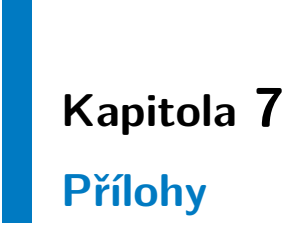

7. Přílohy **.......................................**

# <span id="page-64-0"></span>**7.1 Obsah přiloženého CD**

Přiložené CD obsahuje tyto přílohy:

- **.** Celý tento dokument v PDF formátu
- **.** Aplikaci jako soubor .jar (ve složce Aplikace/jar)
- **.** Zdrojové soubory aplikace (ve složce Aplikace/zdrojové soubory)
- **.** Dokumentace zdrojových kódů Javadoc (ve složce Aplikace/dokumentace(javadoc))
- **.** Návod k použití aplikace